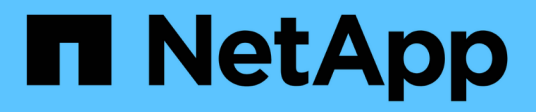

# **Unified Manager REST API**

Active IQ Unified Manager 9.9

NetApp December 15, 2023

This PDF was generated from https://docs.netapp.com/ja-jp/active-iq-unified-manager-99/apiautomation/concept-data-center-apis.html on December 15, 2023. Always check docs.netapp.com for the latest.

# 目次

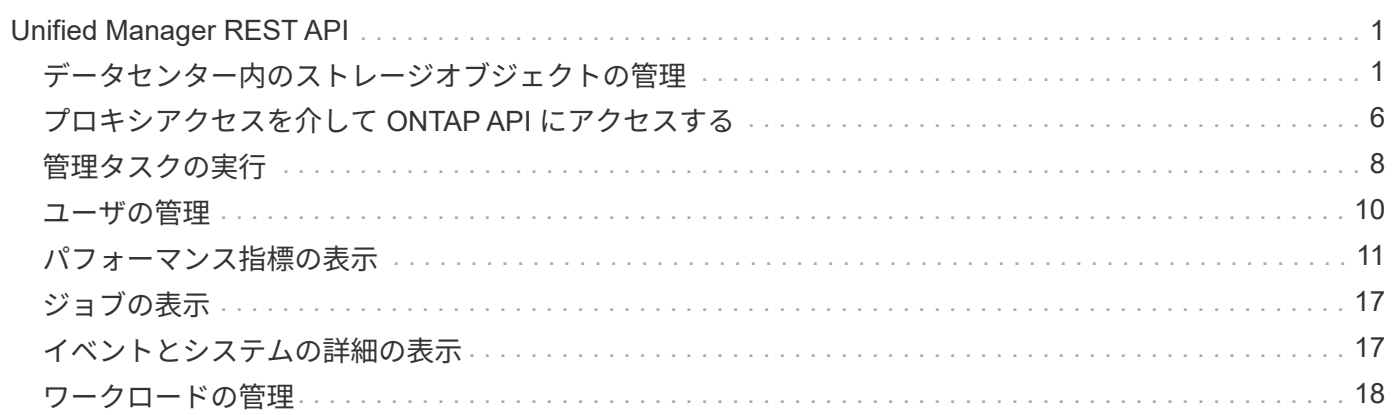

# <span id="page-2-0"></span>**Unified Manager REST API**

ここでは、 Active IQ Unified Manager 用の REST API をカテゴリ別に示します。

Unified Manager インスタンスから、すべての REST API 呼び出しの詳細を含むオンラインドキュメントペー ジを表示できます。このドキュメントでは、オンラインドキュメントの詳細については説明しません。このド キュメントに記載または説明されている各 API 呼び出しには、ドキュメントページで呼び出しを検索するた めに必要な情報のみが含まれています。特定の API 呼び出しを検索すると、入力パラメータ、出力形式、 HTTP ステータスコード、要求処理タイプなど、その呼び出しのすべての詳細を確認できます。

ワークフロー内の各 API 呼び出しについて、ドキュメントページで検索するのに役立つ次の情報が含まれて います。

• カテゴリ

ドキュメントページでは、機能的な関連領域またはカテゴリ別に API 呼び出しが分類されています。特定の API 呼び出しを検索するには、ページの一番下までスクロールし、該当する API カテゴリをクリックします。

• HTTP 動詞(呼び出し)

HTTP 動詞は、リソースに対して実行する操作を示します。各 API 呼び出しは、単一の HTTP 動詞を使用し て実行されます。

• パス

パスは、呼び出しの実行時に操作が使用する特定のリソースを指定します。パス文字列がコア URL に追加さ れ、リソースを識別する完全な URL が形成されます。

# <span id="page-2-1"></span>データセンター内のストレージオブジェクトの管理

のREST API datacenter カテゴリを使用すると、クラスタ、ノード、アグリゲー ト、Storage VMなど、データセンター内のストレージオブジェクトを管理できます。 ボ リューム、LUN、ファイル共有、ネームスペース。これらの API はオブジェクトの設定 を照会でき、一部の API を使用してオブジェクトの追加、削除、または変更の処理を実 行できます。

これらの API のほとんどはクラスタをまたいだ集計値を提供する GET 呼び出しで、フィルタ、ソート、およ びページ付けをサポートします。これらの API を実行すると、データベースからデータが返されます。した がって、新たに作成されたオブジェクトは、次の取得サイクルで検出されるまで応答に表示されません。

特定のオブジェクトの詳細を照会するには、そのオブジェクトの一意の ID を入力する必要があります。例:

curl -X GET "https://<hostname>/api/datacenter/cluster/clusters/4c6bf721-2e3f-11e9-a3e2-00a0985badbb" -H "accept: application/json" -H "Authorization: Basic <Base64EncodedCredentials>"

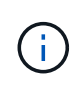

cURL コマンド、例、要求、および API への応答は、 Swagger API インターフェイスで参照で きます。Swagger にも記載されているとおり、結果を特定のパラメータでフィルタおよび順序 付けすることができます。これらの API を使用して、クラスタ、ボリューム、 Storage VM な どの特定のストレージオブジェクトについての結果をフィルタリングできます。

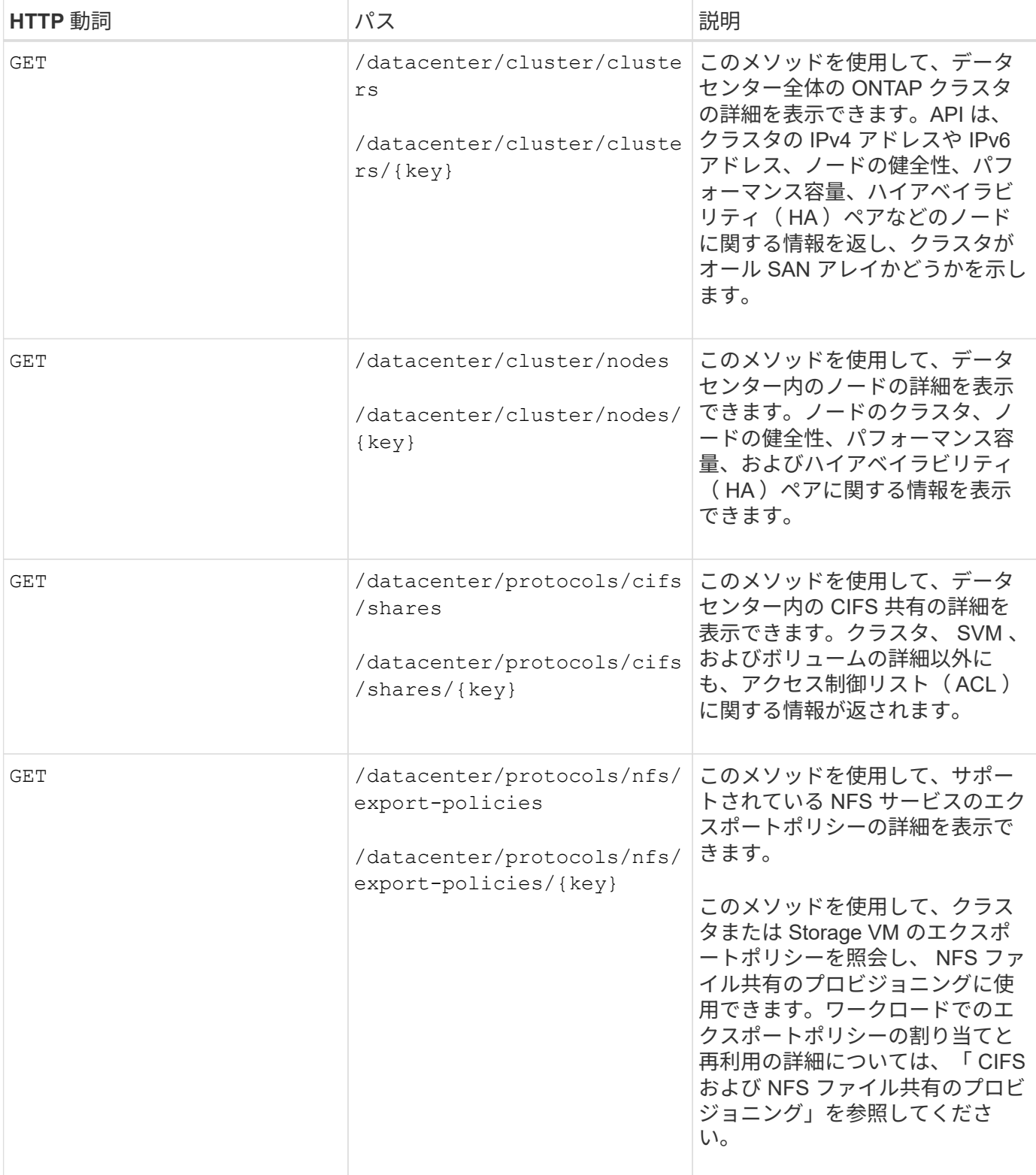

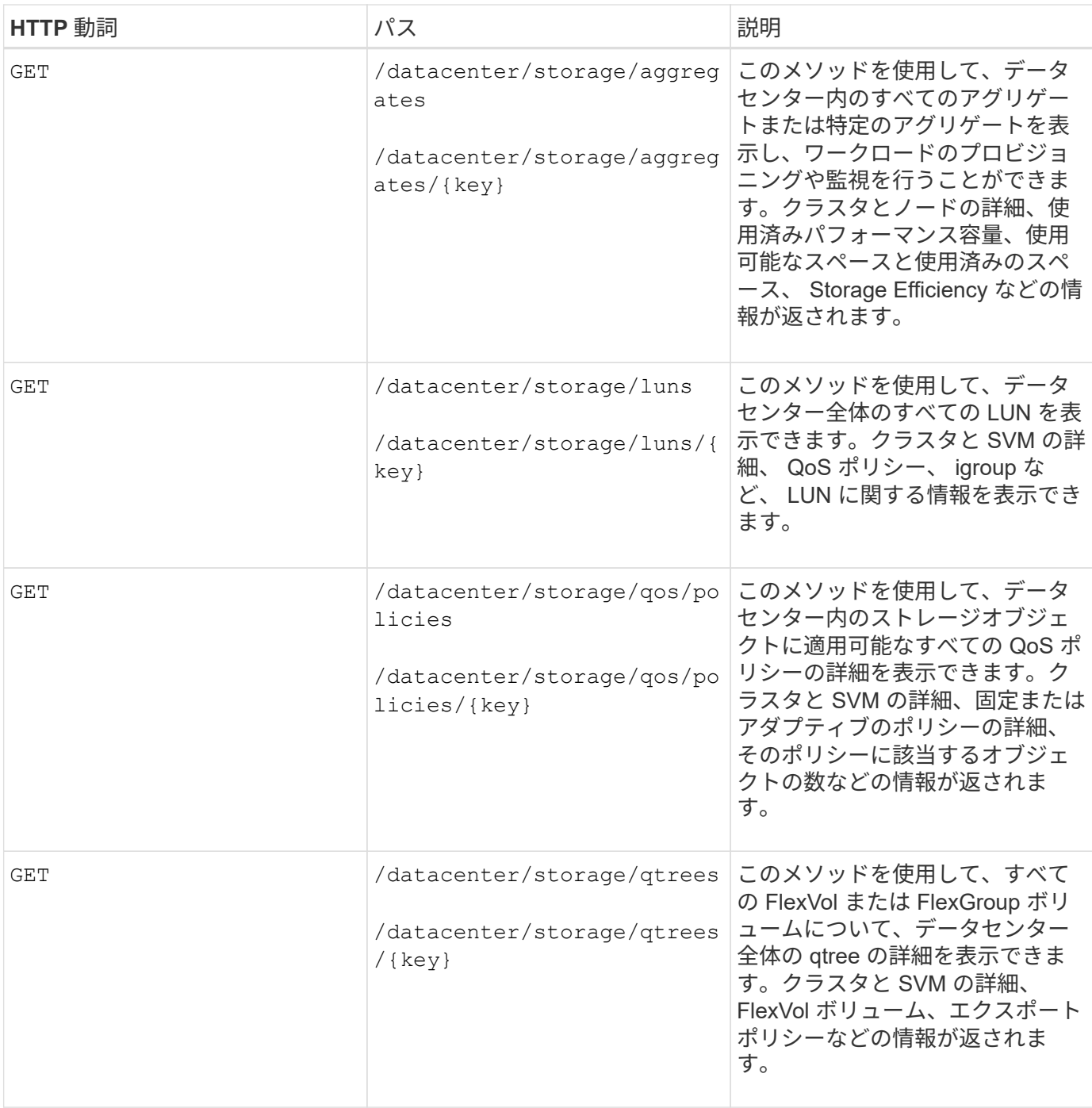

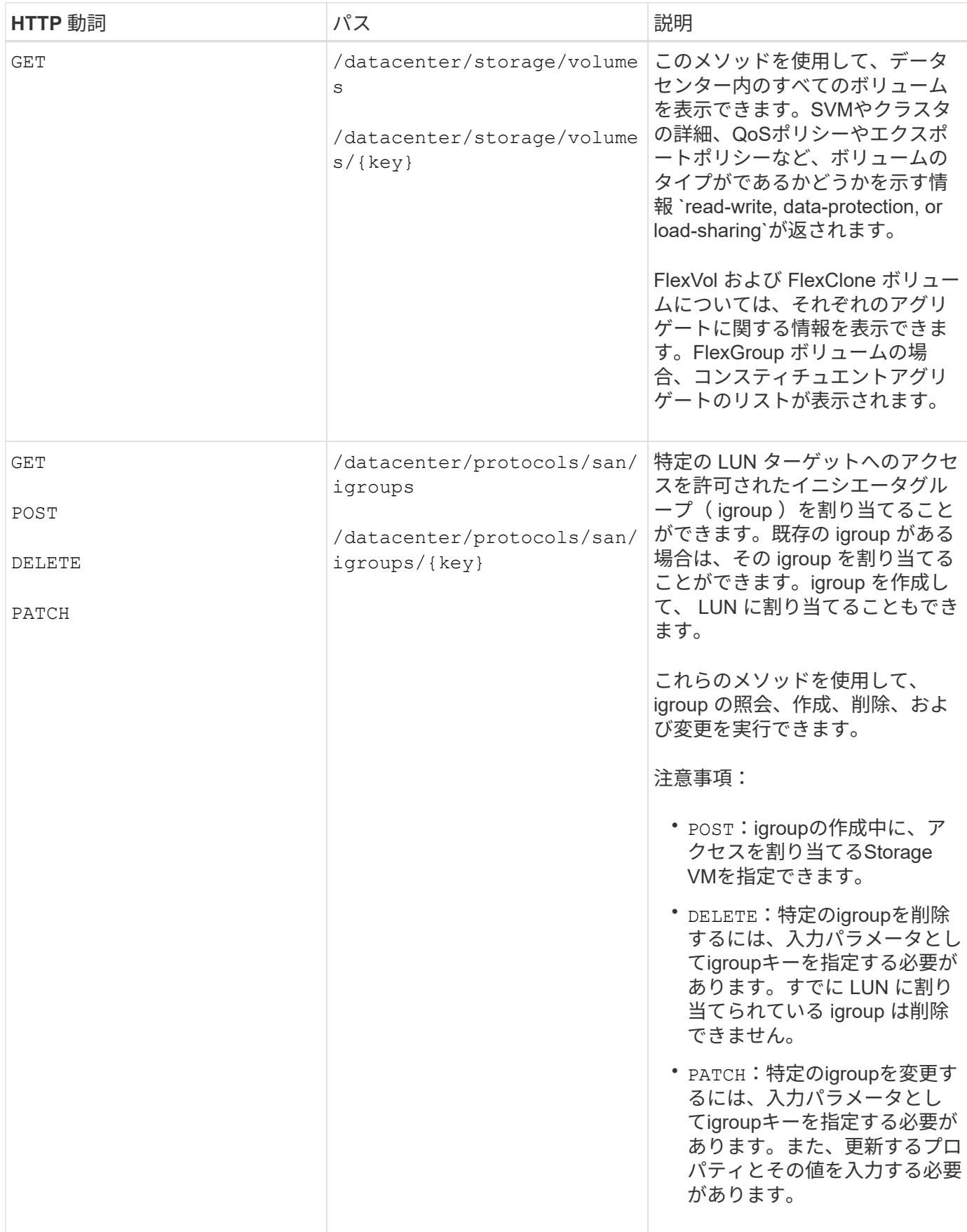

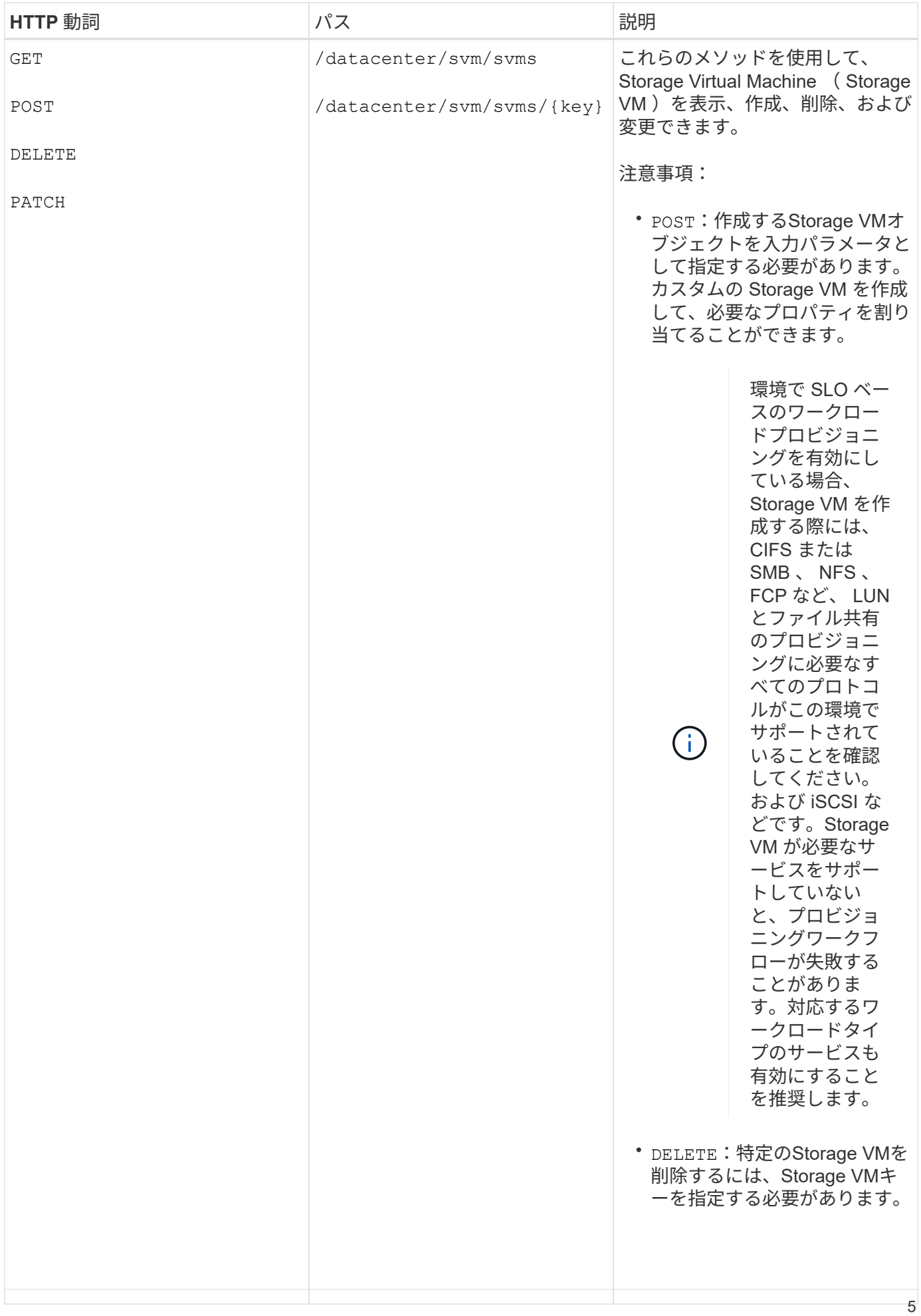

# <span id="page-7-0"></span>プロキシアクセスを介して **ONTAP API** にアクセスする

環境で SLQ バー ゲートウェイ API を使用すると、 Active IQ Unified Manager クレデンシ<u>受測を</u>獲用して ONTAP REST API を実行し、ストレージオブジェクトを管理するという利<del>点</del>が得られま す。これらの API は、 Unified Manager Web UI から API ゲートウェイ機能を有効にす ている場合、ス トレージワーク ると使用できます。

사상ス므는 $_{\rm CO}$ *ジ* うこング され **ケリる Storage** VM は削除でき 事活ざこにもくま たは SMG サー バが設定されて いる Storage VM を削除すると、 Unified Manager REST API では、 ONTAP クラスタである Unified Manager データソース公実 操作のみがサポートされます。その他の機能は、 ONTAP API を使用して利用できます。ゲーニンイイAPI を 使用すると、各データセンタークラスタに個別にログインしなくても、 ONTAP クラスタ をトンネリングするパススルーインターフェイスに Unified Manager を使用できます。単一の管理ポイントと<br>こて機能し、 Unified Manager インスタンスで管理される ONTAP クラスタ全体で API を実行できます。API して機能し、 Unified Manager インスタンスで管理される ONTAP クラスタ全体で API を *ゲー*トウェイ機能を使用すると、個別にログインしなくても、複数の ONTAP クラスタを<del>(近</del>路に管理できま す。ゲートウェイ API を使用すると、 ONTAP REST API 処理を実行して Unified Manager にログインしたま ま ONTAP クラスタを管理できます。

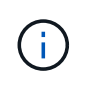

すべてのユーザは、を使用してクエリを実行できます GET 操作。ア $\overline{\bigcup}_{\mathcal{T}}$ すべての ONTAP REST 処理を実行できます。

**Adive電躍者はv** 設定に加えて CIFS サーバまた

ローカルの

ゲートウェイは、ヘッダーと本文の形式を ONTAP API と同じにすることで、 API 要求を は <mark>多地</mark> サガダるプ ロキシとして機能します。Unified Manager のクレデンシャルを使用して特定の処理を実待<del>ず</del>物金さで、個々 のクラスタのクレデンシャルを渡すことなく ONTAP クラスタにアクセスして管理することがをぎます。クラ スタ認証とクラスタ管理は引き続き管理されますが、 API 要求は特定のクラスタで直接実例で外なず。あね か ら返される応答は、対応する ONTAP REST API を ONTAP から直接実行した場合と同じであるMB サーバ の名前は Active

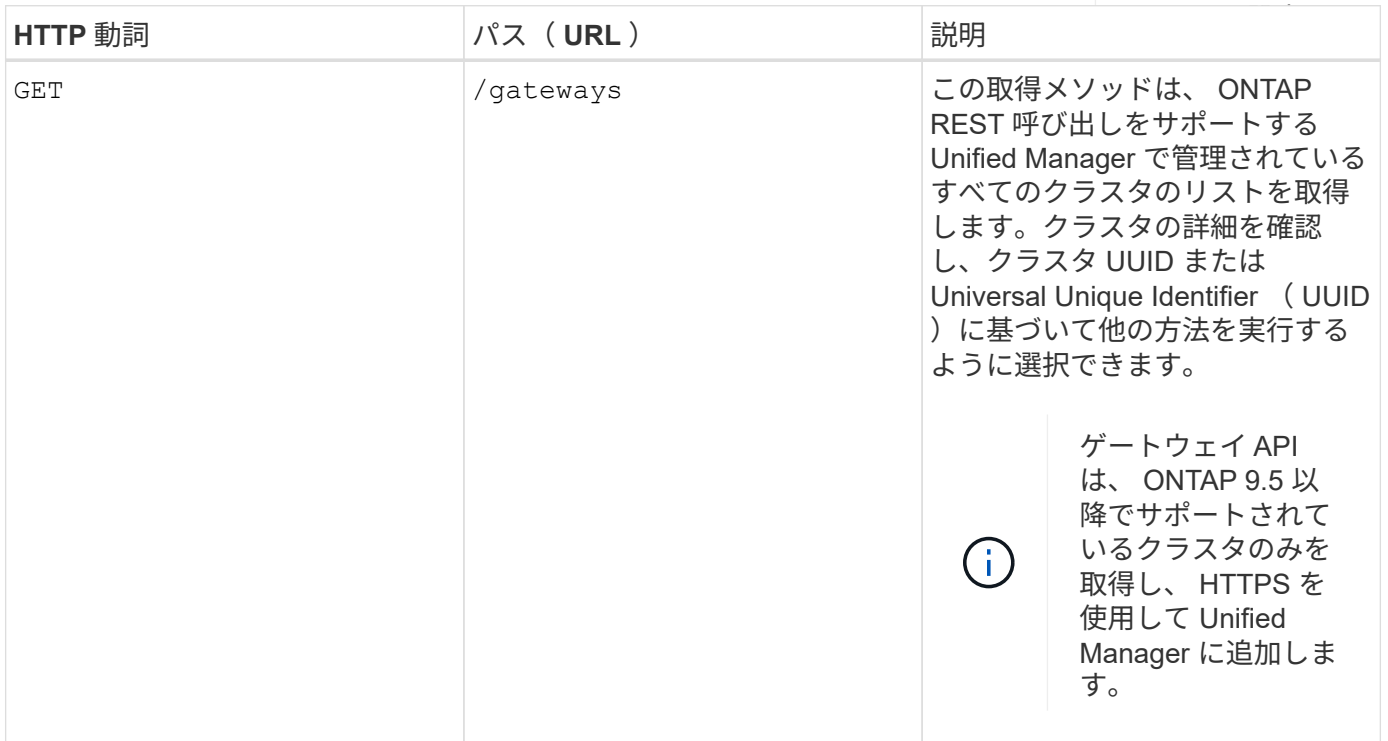

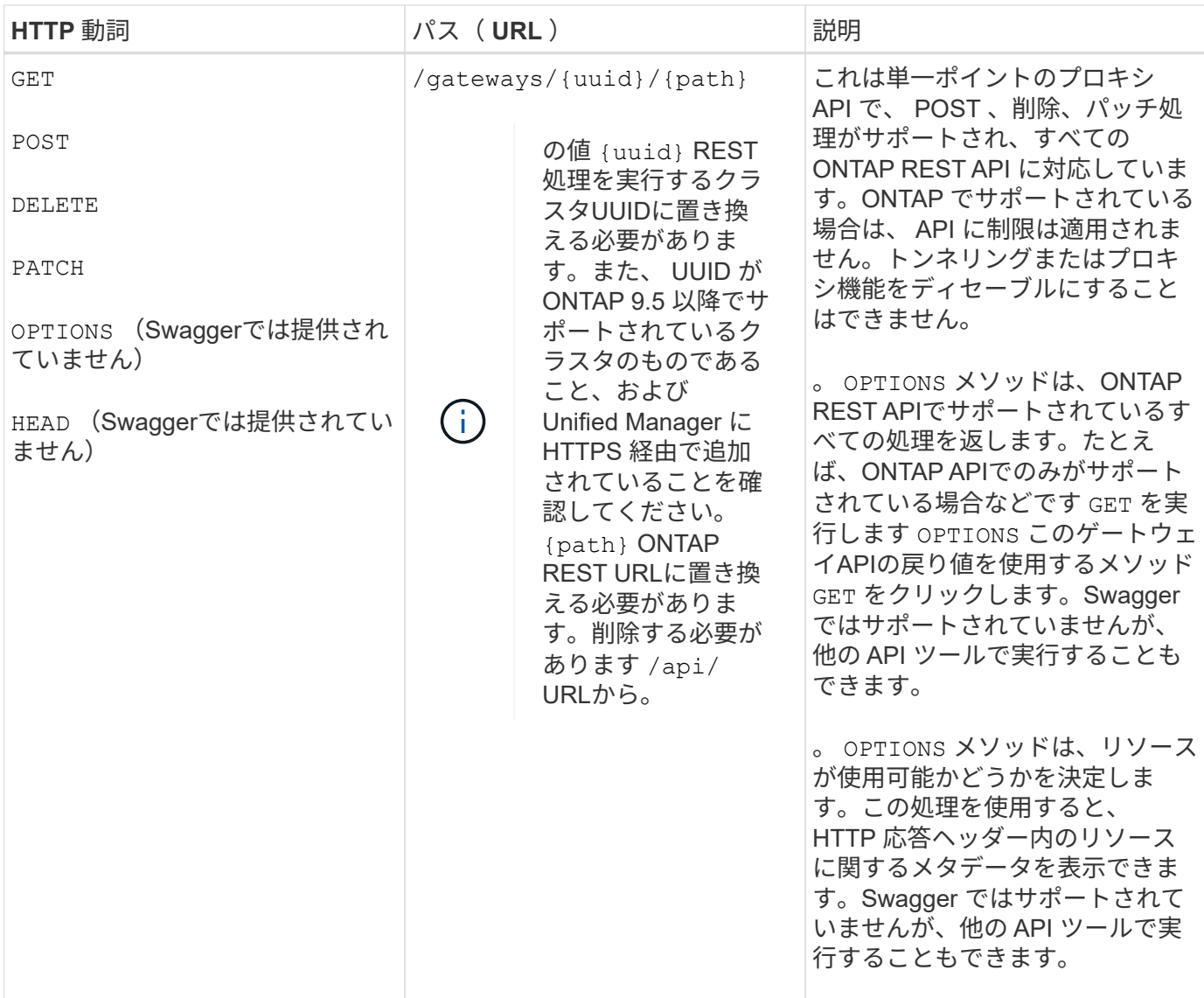

### **API** ゲートウェイトンネリングの概要

ゲートウェイ API を使用すると、 Unified Manager を介して ONTAP オブジェクトを管理できます。Unified Manager はクラスタと認証の詳細を管理し、 ONTAP REST エンドポイントに要求をリダイレクトします。ゲ ートウェイ API は、ヘッダーおよび応答本文内の Engine of Application State ( HATEOAS )リンクとして、 URL および Hypermedia を API ゲートウェイベース URL で変換します。ゲートウェイ API は、 ONTAP REST URL を追加して必要な ONTAP REST エンドポイントを実行するプロキシのベース URL として機能し ます。

この例では、ゲートウェイAPI(プロキシベースURL)は次のようになります。 /gateways/{uuid}/

取得されるONTAP APIは次のとおりです。 /storage/volumes。の値としてONTAP API REST URLを追加 する必要があります path パラメータ

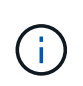

パスを追加する際には、「」が削除されていることを確認してください/" symbol at the beginning of the URL. For the API `/storage/volumes、を追加します storage/volumes。

追加されるURLは次のとおりです。 /gateways/{uuid}/storage/volumes

を実行している GET 処理の場合、生成されるURLは次のとおりです。 GEThttps://<hostname>/api/gateways/<cluster\_UUID>/storage/volumes

。 /api ONTAP REST URLのタグが付加されたURLから削除され、ゲートウェイAPIのタグは保持されま す。

• cURL コマンドの例 \*

curl -X GET "https://<hostname>/api/gateways/1cd8a442-86d1-11e0-ae1c-9876567890123/storage/volumes" -H "accept: application/hal+json" -H "Authorization: Basic <Base64EncodedCredentials>"

API は、クラスタ内のストレージボリュームのリストを返します。応答形式は、 ONTAP から同じ API を実行 した場合と同じです。ONTAP REST ステータスコードが返されます。

### **API** スコープを設定します

すべての API には、クラスタのスコープ内にコンテキストセットがあります。Storage VM ベースで動作する API のスコープはクラスタでもあります。つまり、 API 処理は管理対象クラスタ内の特定の Storage VM に対 して実行されます。を実行すると /gateways/{uuid}/{path} APIを使用して、処理を実行するクラスタの クラスタUUID (Unified ManagerデータソースUUID)を入力していることを確認してください。そのクラス タ内の特定のStorage VMにコンテキストを設定する場合は、Storage VMキーをとして入力します X-Dot-SVM-UUID を使用するStorage VMの名前 X-Dot-SVM-Name パラメータパラメータが文字列ヘッダーのフィ ルタとして追加され、そのクラスタ内の Storage VM の範囲内で処理が実行されます。

• cURL コマンドの例 \*

```
curl -X GET "https://<hostname>/api/gateways/e4f33f90-f75f-11e8-9ed9-
00a098e3215f/storage/volume" -H "accept: application/hal+json" -H "X-Dot-
SVM-UUID: d9c33ec0-5b61-11e9-8760-00a098e3215f"
-H "Authorization: Basic <Base64EncodedCredentials>"
```
ONTAP REST APIの使用方法の詳細については、を参照してください ["ONTAP REST API](https://docs.netapp.com/us-en/ontap-automation/index.html) [の](https://docs.netapp.com/us-en/ontap-automation/index.html)[自](https://docs.netapp.com/us-en/ontap-automation/index.html)[動](https://docs.netapp.com/us-en/ontap-automation/index.html)[化](https://docs.netapp.com/us-en/ontap-automation/index.html)["](https://docs.netapp.com/us-en/ontap-automation/index.html)。

# <span id="page-9-0"></span>管理タスクの実行

のAPIを使用できます administration バックアップ設定を変更するカテゴリで、バッ クアップファイル情報とクラスタ証明書を確認し、ONTAP クラスタをActive IQ Unified Manager データソースとして管理する。

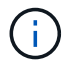

これらの処理を実行するには、アプリケーション管理者ロールが必要です。また、 Unified Manager Web UI を使用してこれらの設定を行うこともできます。

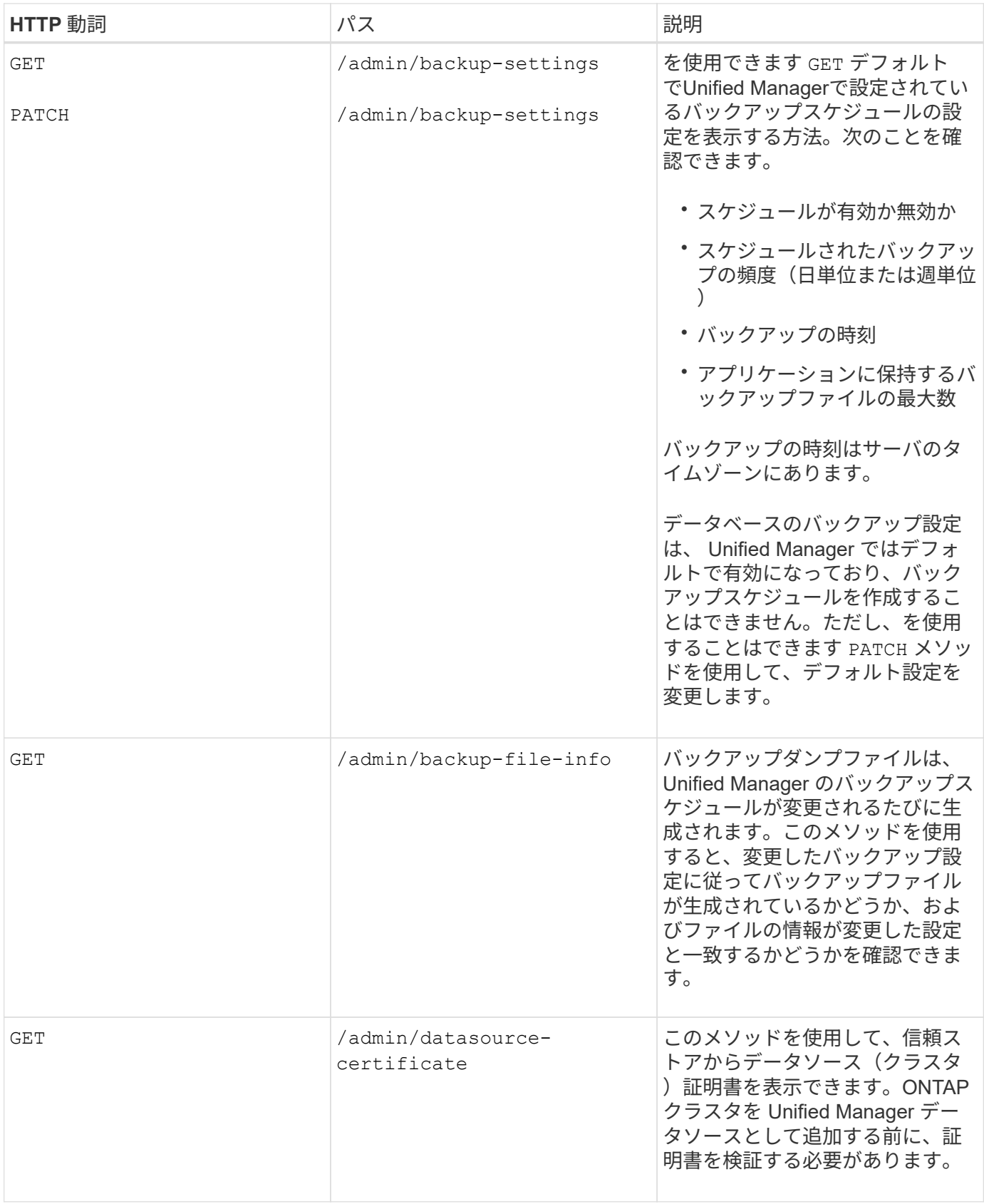

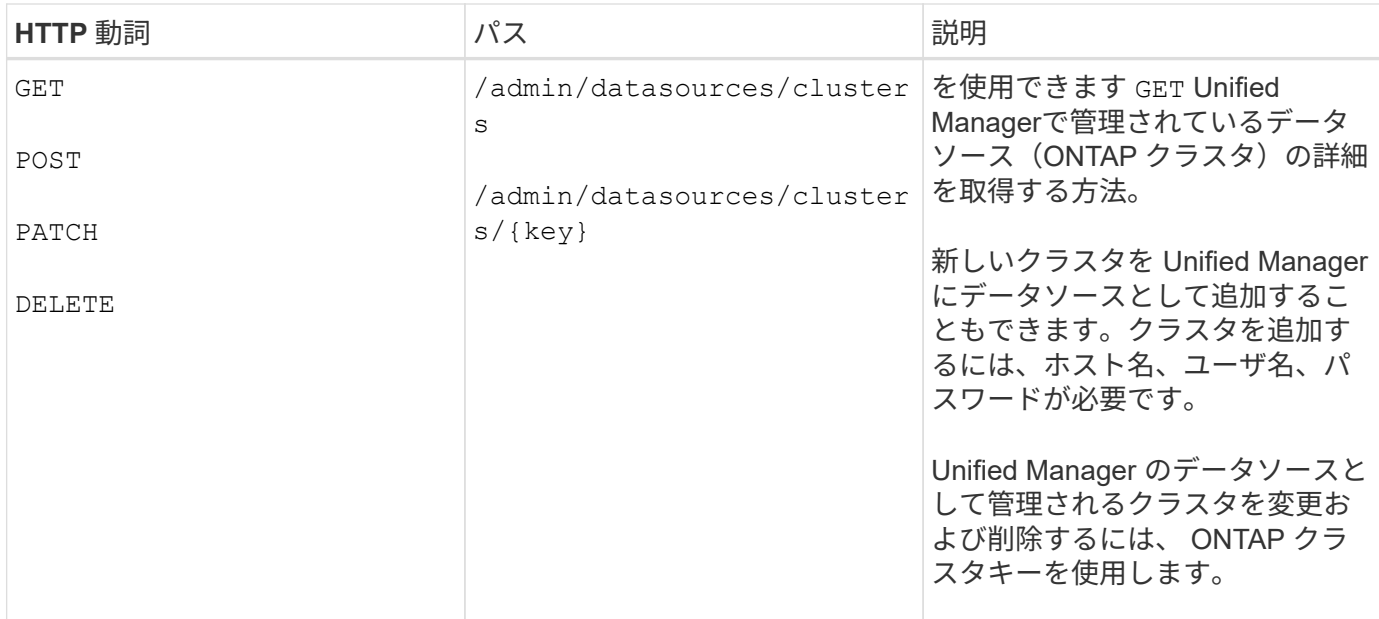

# <span id="page-11-0"></span>ユーザの管理

のAPIを使用できます security Active IQ Unified Manager で選択したクラスタオブジ ェクトへのユーザアクセスを制御するカテゴリ。ローカルユーザまたはデータベースユ ーザを追加できます。また、認証サーバに属するリモートユーザやリモートグループを 追加することもできます。ユーザに割り当てたロールの権限に基づいて、ストレージオ ブジェクトを管理したり、 Unified Manager でデータを表示したりできます。

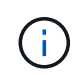

これらの処理を実行するには、アプリケーション管理者ロールが必要です。また、 Unified Manager Web UI を使用してこれらの設定を行うこともできます。

のAPI security カテゴリ:を使用します users パラメータ。はユーザ名であり、は含まれません key ユー ザエンティティの一意の識別子としてパラメータを指定します。

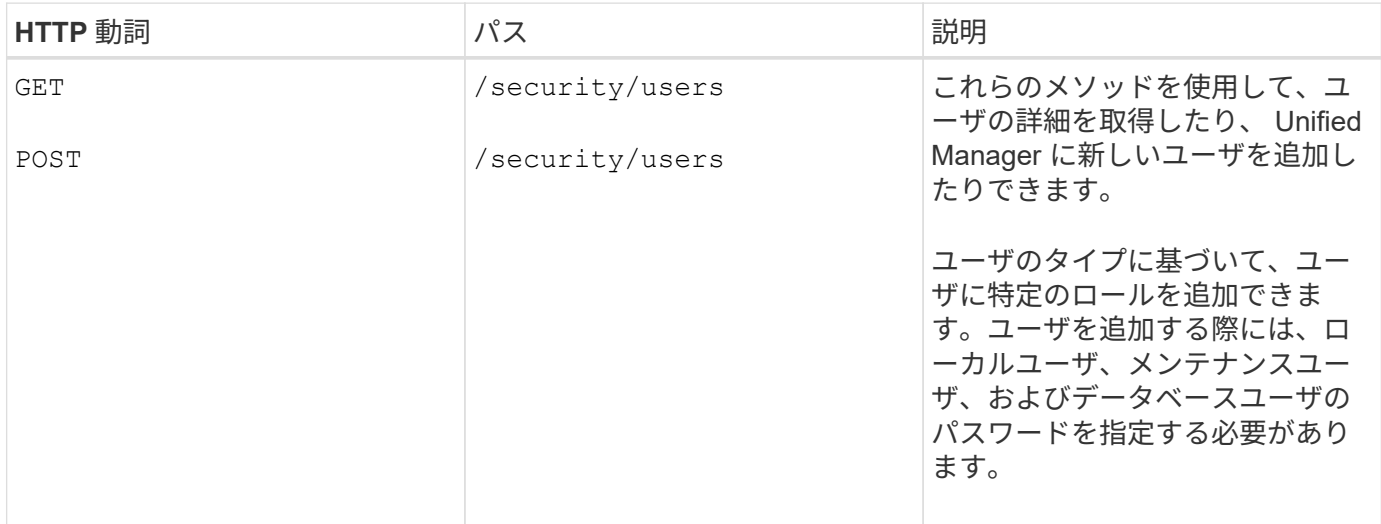

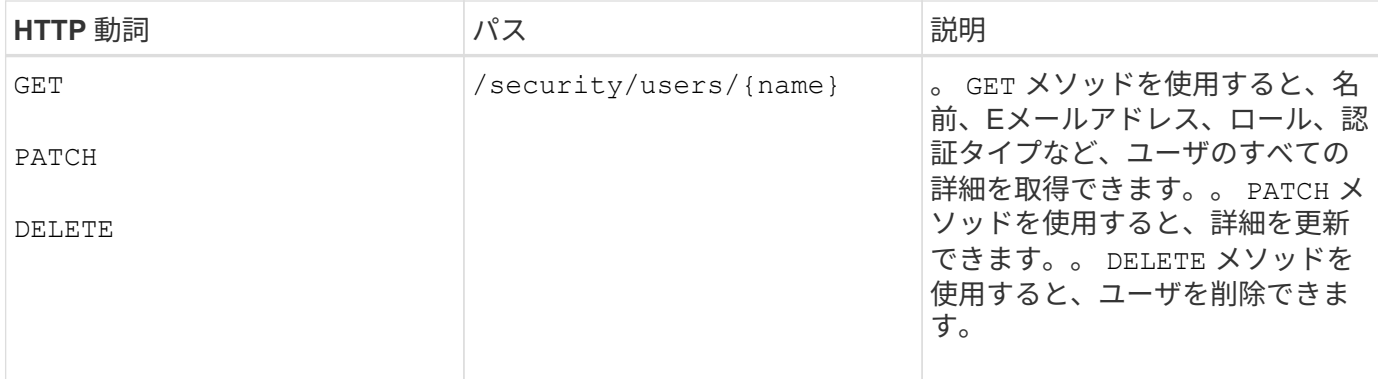

# <span id="page-12-0"></span>パフォーマンス指標の表示

Active IQ Unified Manager には、の一連のAPIが用意されています /datacenter デー タセンター内のクラスタおよびストレージオブジェクトのパフォーマンスデータを表示 できるカテゴリ。これらの API は、クラスタ、ノード、 LUN 、ボリュームなどのさま ざまなストレージオブジェクトのパフォーマンスデータを取得します。 アグリゲート、 Storage VM

。 /metrics および /analytics APIを使用すると、パフォーマンス指標をさまざまなビューで確認できま す。データセンター内の次のストレージオブジェクトについて、さまざまなレベルの詳細にドリルダウンでき ます。

- クラスタ
- ノード
- Storage VMs
- アグリゲート
- 個のボリューム
- $\cdot$  LUN

指標 分析 1 つのオブジェクトのパフォーマンスの詳細。たとえ データセンター内の同じタイプの複数のオブジェク ば、などです /datacenter/cluster/clusters/{key}/metr ics APIでを使用するには、クラスタキーをとして入 力する必要があります path 特定のクラスタの指標を 的な指標を取得します。 取得するためのパラメータ。 トのパフォーマンスの詳細。たとえば、などです /datacenter/cluster/clusters/analytics APIは、データセンター内のすべてのクラスタの集合 読み出しの時間間隔パラメータに基づくストレージ オブジェクトのパフォーマンス指標サンプル。 特定の期間(72時間を超える)における特定のタイ プのストレージオブジェクトのパフォーマンスの総 合的な価値。

次の表は、間の比較を示しています /metrics および /analytics 取得したパフォーマンスデータの詳細を 示すAPI。

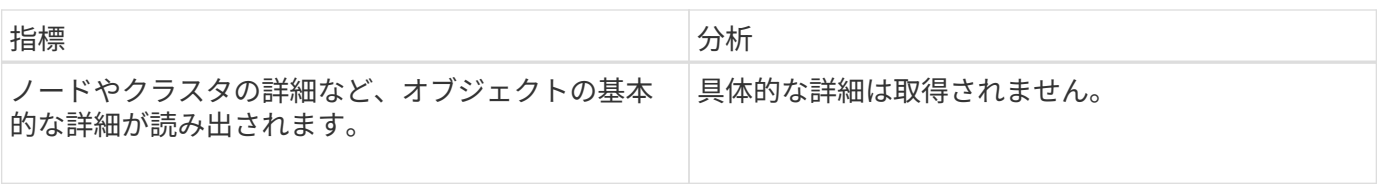

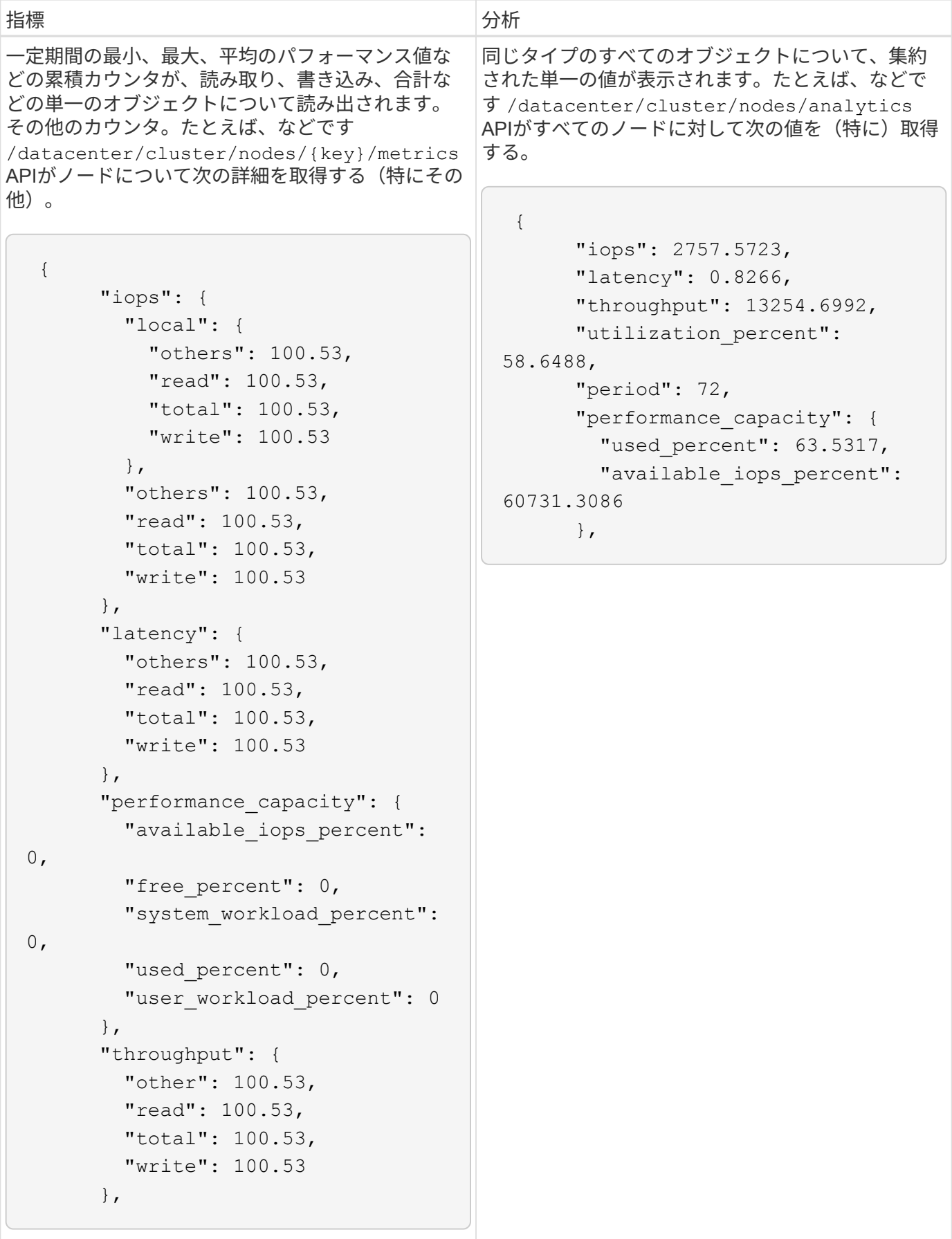

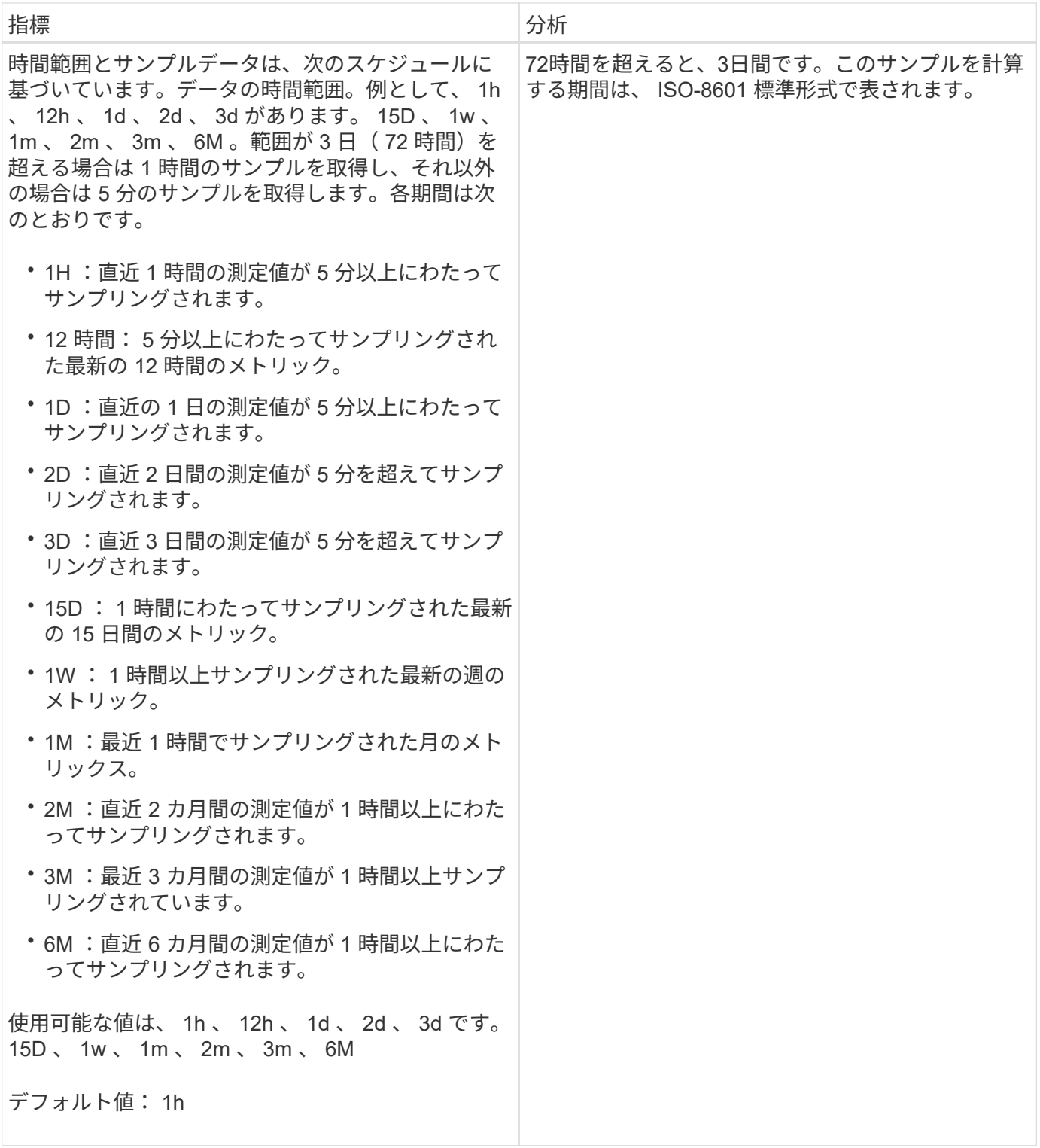

次の表で、について説明します /metrics および /analytics APIの詳細をご覧ください。

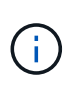

これらのAPIから返されるIOPSとパフォーマンスの指標には、たとえば2倍の値があります 100.53。これらの浮動小数点値をパイプ( | )およびワイルドカード( \* )文字でフィルタリ ングすることはできません。

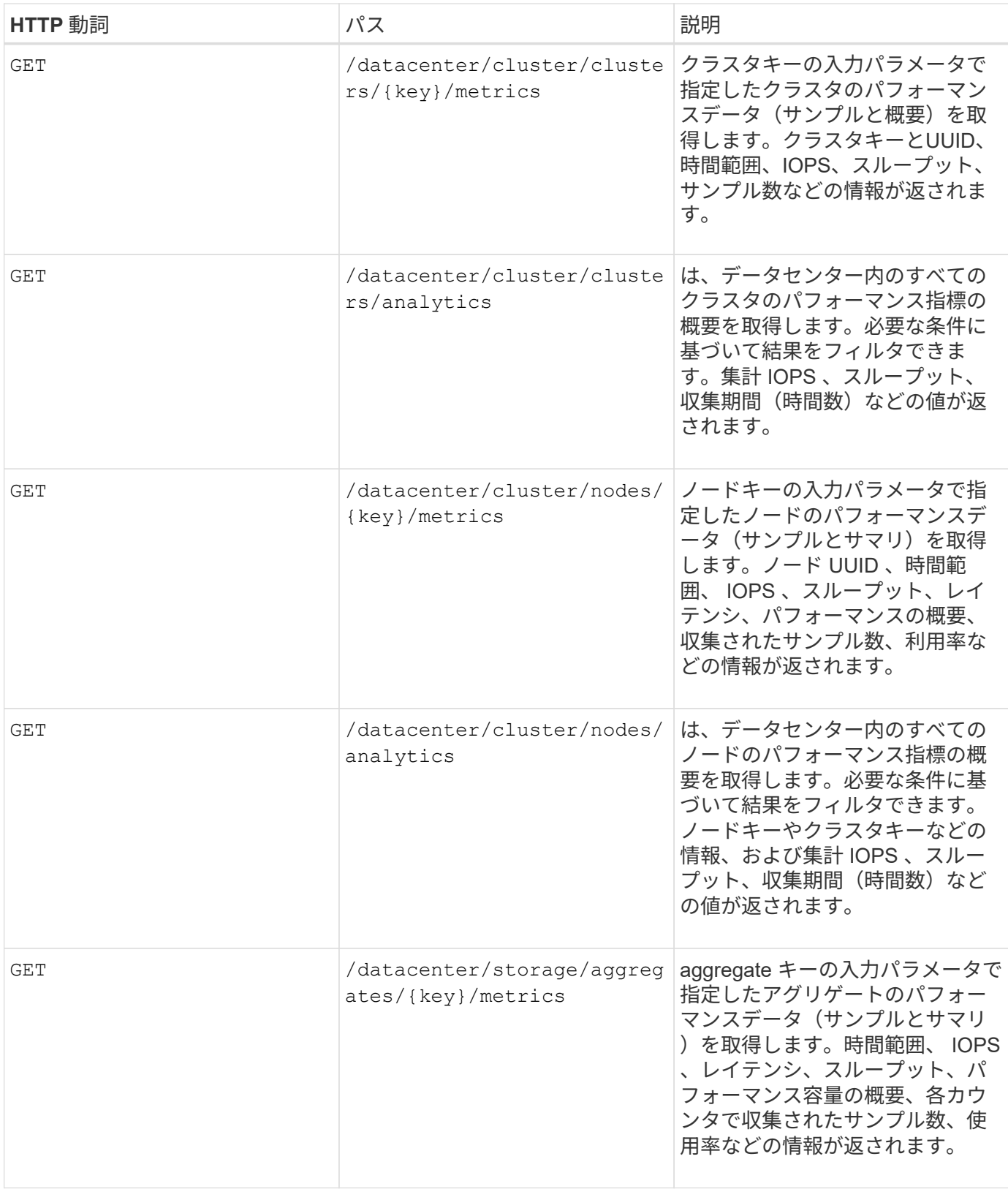

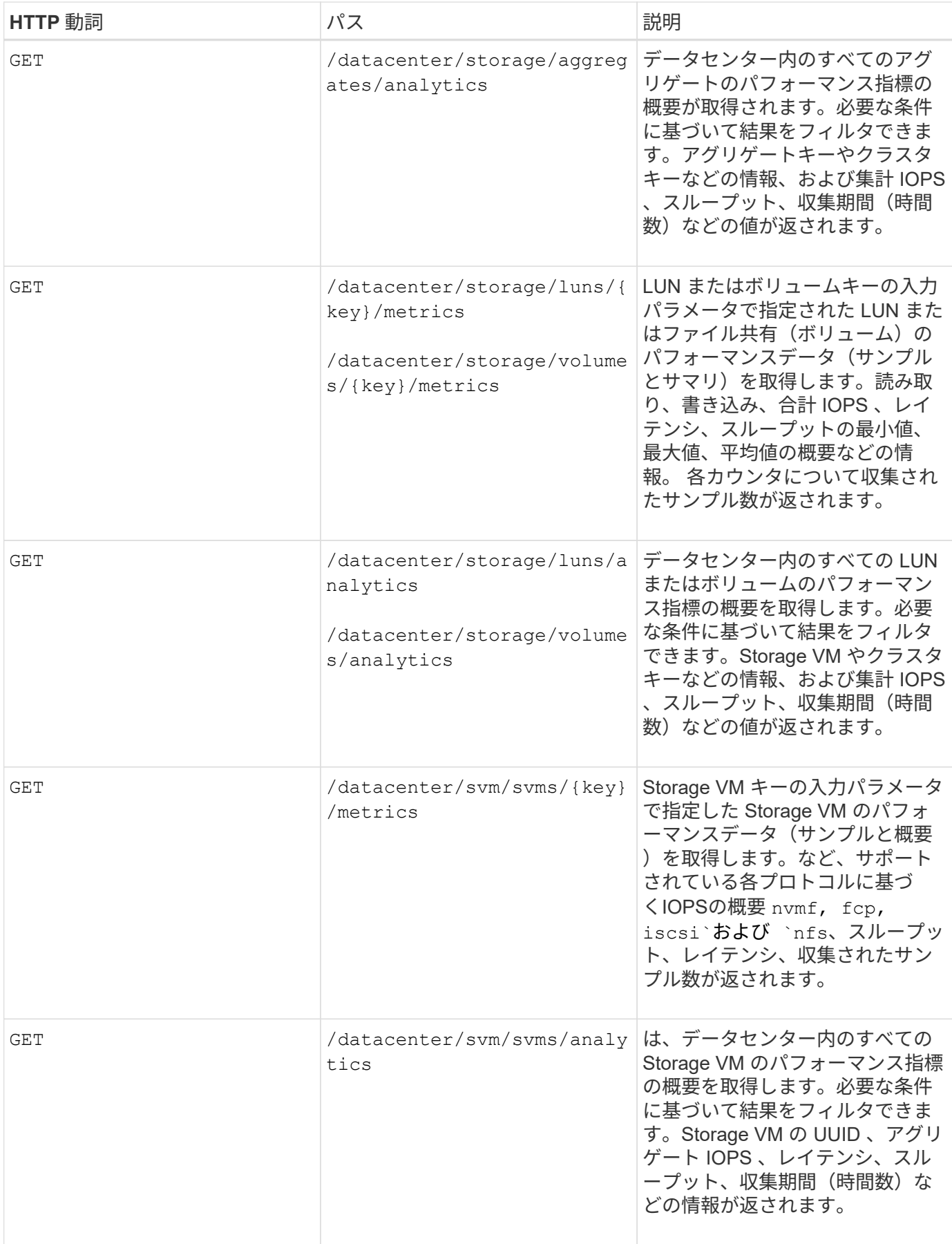

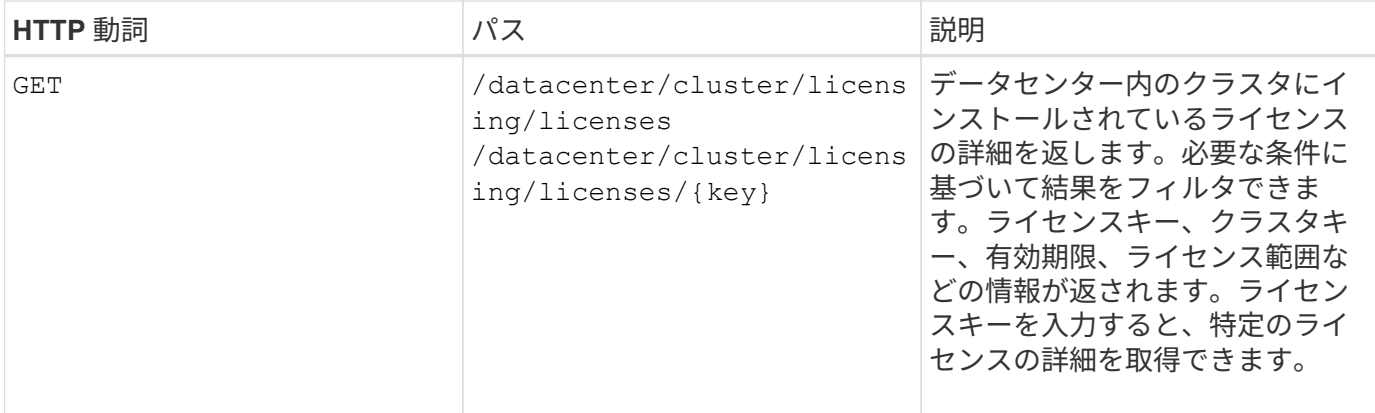

# <span id="page-18-0"></span>ジョブの表示

を使用できます jobs のAPI management-server 非同期操作の実行の詳細を表示する カテゴリ。

Active IQ Unified Manager では、リソースの追加や変更などの処理は、同期および非同期の API 呼び出しに よって実行されます。非同期で実行されるようにスケジュールされている呼び出しは、その呼び出しに対して 作成されたジョブオブジェクトによって追跡できます。各ジョブオブジェクトには、識別用の一意のキーがあ ります。各ジョブオブジェクトはジョブオブジェクト URI を返し、ジョブの進捗状況を確認および追跡でき ます。この API を使用して、各実行の詳細を取得できます。

この API を使用して、履歴データを含む、データセンターのすべてのジョブオブジェクトを照会できます。 デフォルトですべてのジョブを照会すると、 Web UI および API インターフェイスからトリガーされた最新 20 件のジョブの詳細が返されます。組み込みのフィルタを使用して、特定のジョブを表示します。ジョブキ ーを使用して特定のジョブの詳細を照会し、リソースに対して次の処理セットを実行することもできます。

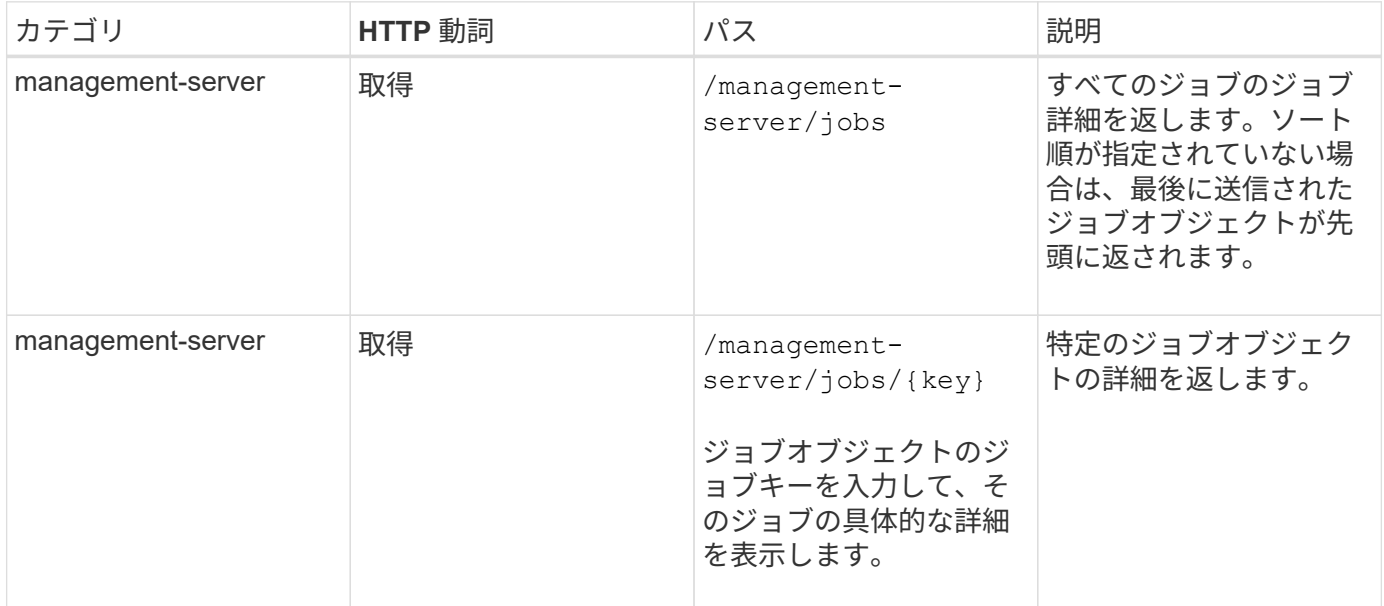

# <span id="page-18-1"></span>イベントとシステムの詳細の表示

。 events および system のAPI management-server カテゴリを使用すると、デー タセンター内の監視対象クラスタに対して生成されたイベントを取得し、Active IQ

Unified Manager 環境内のインスタンスの詳細をそれぞれ表示できます。

### イベントを表示します

を使用します /management-server/events APIを使用して、履歴データなど、データセンター内のイベ ントを照会できます。名前、インパクトレベル、インパクトエリア、重大度などの組み込みフィルタを使用し ます。特定のイベントを表示するには、状態、リソース名、およびリソースタイプを指定します。リソースタ イプと領域パラメータは、イベントが発生したストレージオブジェクトに関する情報を返し、影響領域は、可 用性、容量、構成、セキュリティなど、イベントが発生した問題 に関する情報を返します。保護とパフォー マンス:

また、イベントキーを使用して特定のイベントの詳細を照会し、リソースに対して次の処理を実行することも できます。

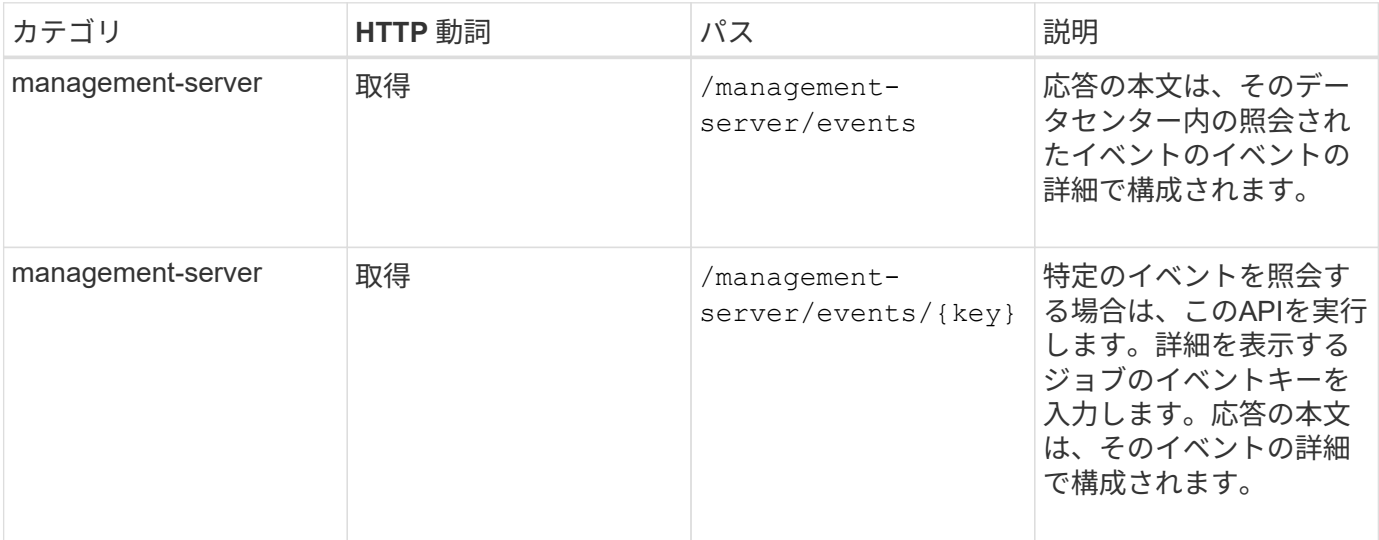

## システムの詳細の表示

を使用します /management-server/system APIを使用して、インスタンス固有の詳細情報をUnified Manager環境で照会できます。API から返される製品とサービスに関する情報には、システムにインストール されている Unified Manager のバージョン、 UUID 、ベンダー名、ホスト OS 、名前、 概要、および Unified Manager インスタンスで実行されているサービスのステータス。

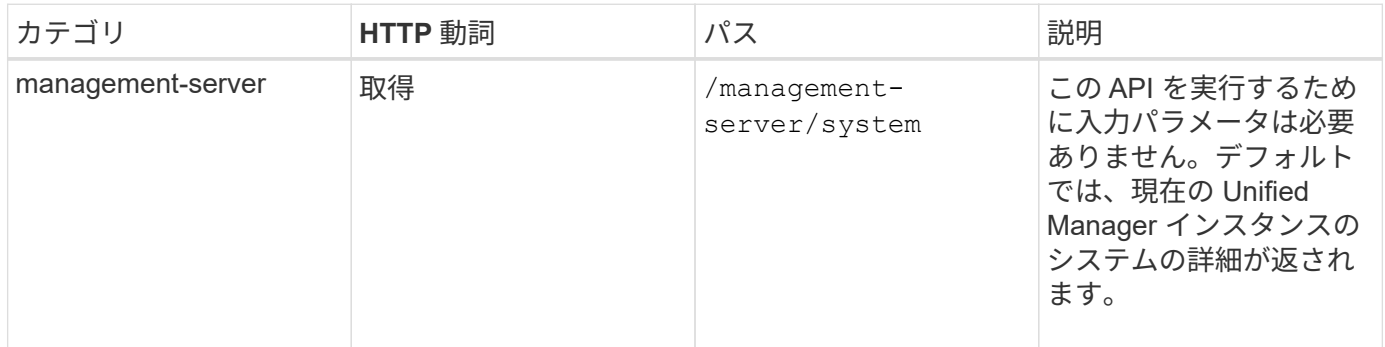

# <span id="page-19-0"></span>ワークロードの管理

ここで説明する API は、ストレージワークロードの表示、 LUN とファイル共有の作

成、パフォーマンスサービスレベルとストレージ効率化ポリシーの管理、ストレージワ ークロードに対するポリシーの割り当てなど、ストレージ管理のさまざまな機能に対応 しています。

ストレージワークロードの表示

ここに記載されている API を使用すると、データセンター内のすべての ONTAP クラス タのストレージワークロードをまとめて表示できます。また、 Active IQ Unified Manager 環境でプロビジョニングされているストレージワークロードの数と、その容量 とパフォーマンス( IOPS )の統計情報も表示されます。

ストレージワークロードを表示します

データセンター内のすべてのクラスタのすべてのストレージワークロードを表示するには、次のメソッドを使 用します。特定の列で応答をフィルタリングする方法については、 Unified Manager インスタンスで使用可能 な API のリファレンスドキュメントを参照してください。

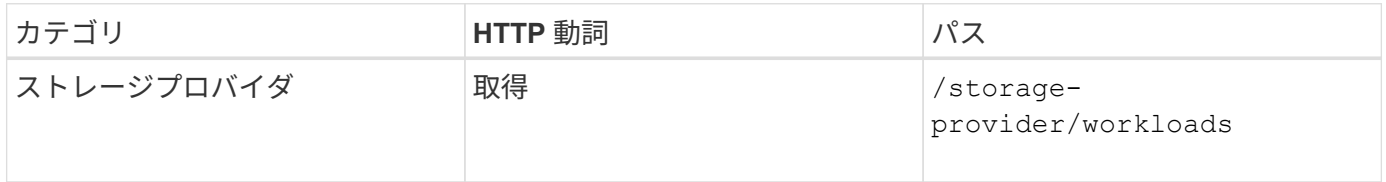

ストレージワークロードの概要を表示します

使用済み容量、使用可能容量、使用済み IOPS 、使用可能 IOPS 、各パフォーマンスサービスレベルで管理さ れているストレージワークロードの数を評価するには、次のメソッドを使用します。任意の LUN 、 NFS フ ァイル共有、または CIFS 共有のストレージワークロードを表示できます。この API は、ストレージワークロ ードの概要、 Unified Manager でプロビジョニングされたストレージワークロードの概要、データセンターの 概要、データセンターの合計、使用済み、使用可能なスペースと IOPS の概要を、割り当てられたパフォーマ ンスサービスレベル別に表示します。この API の応答として受信した情報を使用して、 Unified Manager UI のダッシュボードにデータが表示されます。

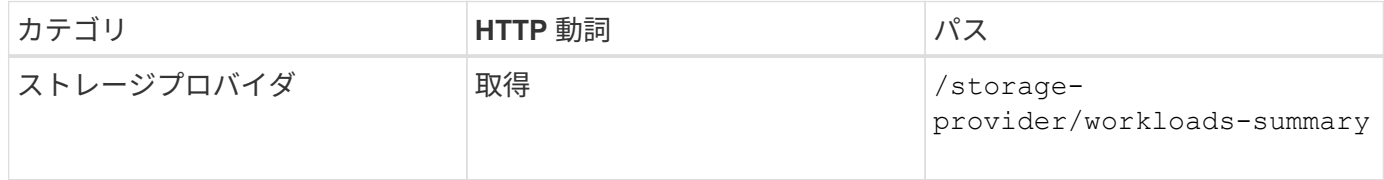

### アクセスエンドポイントの管理

Storage Virtual Machine ( SVM )、 LUN 、およびファイル共有のプロビジョニングに 必要なアクセスエンドポイントまたは論理インターフェイス(LIF)を作成する必要が あります。Active IQ Unified Manager 環境内の SVM 、 LUN 、またはファイル共有のア クセスエンドポイントを表示、作成、変更、および削除できます。

アクセスエンドポイントを表示します

Unified Manager 環境のアクセスエンドポイントのリストを表示するには、次のメソッドを使用します。特定 の SVM 、 LUN 、またはファイル共有のアクセスエンドポイントのリストを照会するには、 SVM 、 LUN 、

またはファイル共有の一意の識別子を入力する必要があります。一意のアクセスエンドポイントキーを入力し て、特定のアクセスエンドポイントの詳細を取得することもできます。

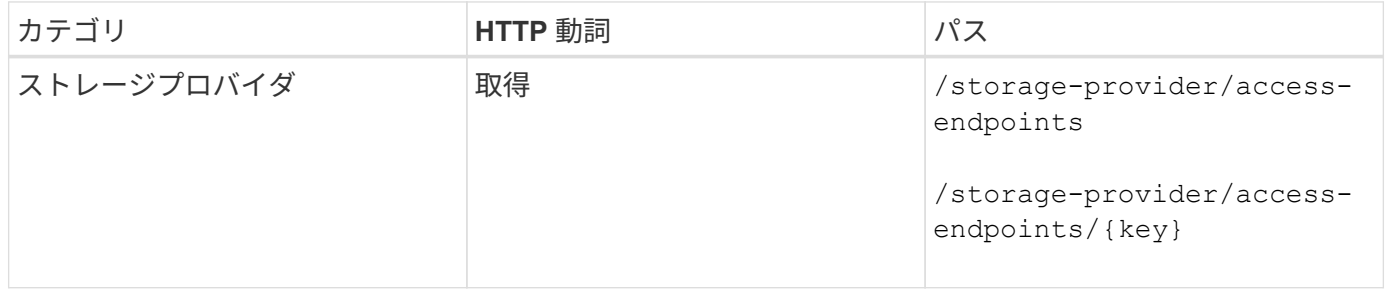

#### アクセスエンドポイントを追加する

カスタムのアクセスエンドポイントを作成して、必要なプロパティを割り当てることができます。作成するア クセスエンドポイントの詳細を、入力パラメータとして指定する必要があります。この API 、または System Manager または ONTAP CLI を使用して、各ノードにアクセスエンドポイントを作成できます。アクセスエン ドポイントの作成では、 IPv4 アドレスと IPv6 アドレスの両方がサポートされます。

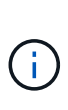

LUN とファイル共有をプロビジョニングするためには、 SVM にノードあたりの最小アクセス エンドポイント数を設定する必要があります。SVM には、ノードごとに少なくとも 2 つのアク セスエンドポイントを設定する必要があります。 1 つは CIFS プロトコルおよび / または NFS プロトコルをサポートし、もう 1 つは iSCSI プロトコルまたは FCP プロトコルをサポートし ます。

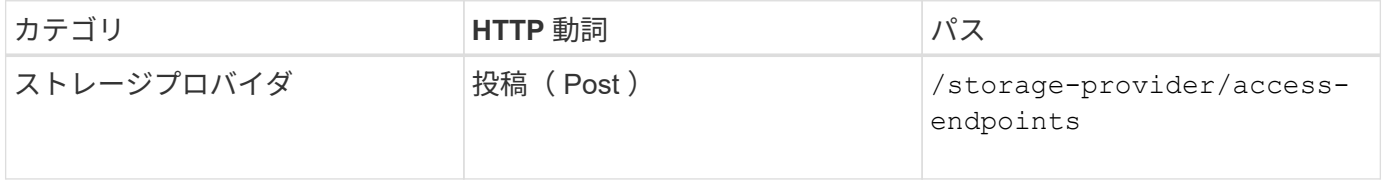

アクセスエンドポイントを削除する

特定のアクセスエンドポイントを削除するには、次のメソッドを使用します。特定のアクセスエンドポイント を削除するには、入力パラメータとしてアクセスエンドポイントキーを指定する必要があります。

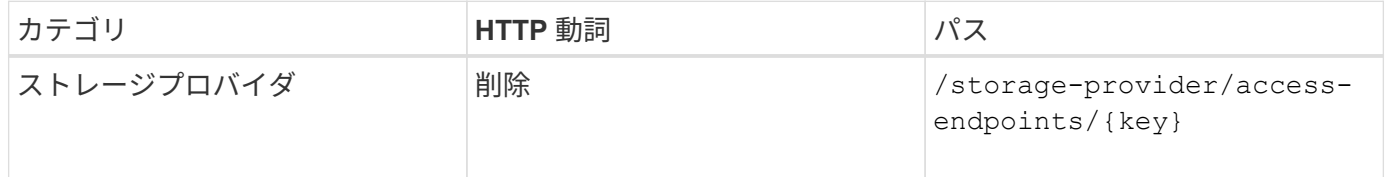

アクセスエンドポイントを変更します

アクセスエンドポイントを変更し、そのプロパティを更新するには、次のメソッドを使用します。特定のアク セスエンドポイントを変更するには、アクセスエンドポイントキーを指定する必要があります。また、更新す るプロパティとその値を入力する必要があります。

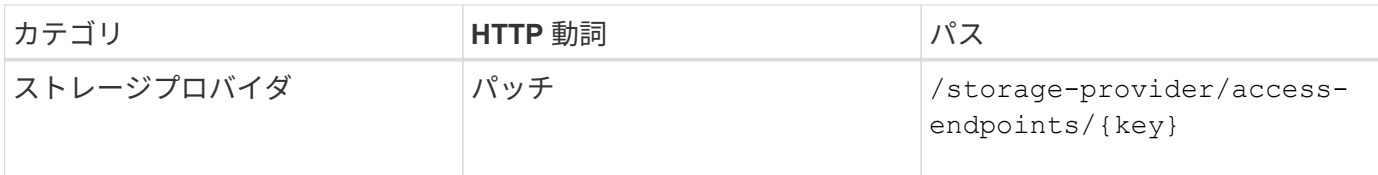

### **Active Directory** マッピングの管理

ここに記載された API を使用して、 SVM 上の CIFS 共有のプロビジョニングに必要な SVM の Active Directory マッピングを管理できます。ONTAP を備えた SVM をマッピン グするには、 Active Directory マッピングを設定する必要があります。

### **Active Directory** マッピングを表示します

SVM の Active Directory マッピングの設定の詳細を表示するには、次のメソッドを使用します。SVM の Active Directory マッピングを表示するには、 SVM キーを入力する必要があります。特定のマッピングの詳細 を照会するには、マッピングキーを入力する必要があります。

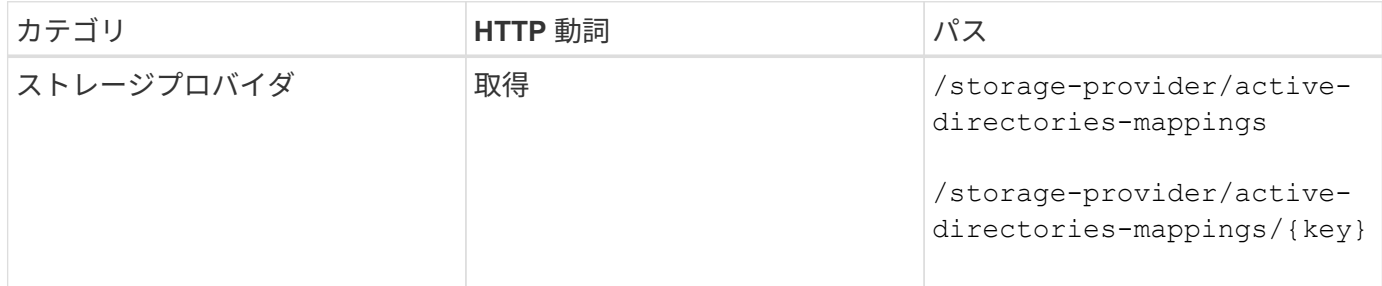

### **Active Directory** マッピングを追加します

SVM に Active Directory マッピングを作成するには、次のメソッドを使用します。マッピングの詳細を入力パ ラメータとして指定する必要があります。

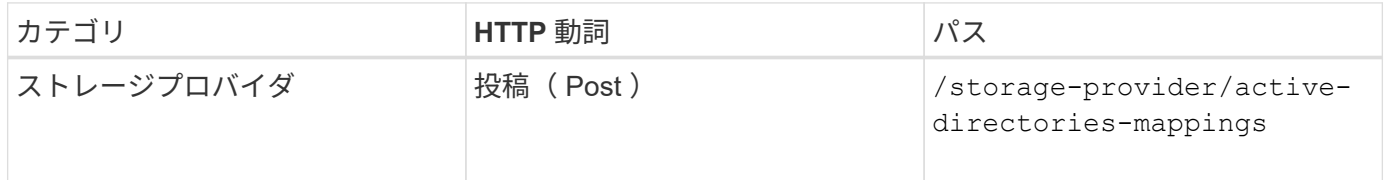

ファイル共有の管理

を使用できます /storage-provider/file-shares データセンター環境内のCIFSお よびNFSファイル共有ボリュームを表示、追加、変更、削除するためのAPI。

ファイル共有ボリュームをプロビジョニングする前に、 SVM が作成され、サポートされるプロトコルでプロ ビジョニングされていることを確認します。プロビジョニング中にパフォーマンスサービスレベル( PSL ) またはストレージ効率化ポリシー( SEP )を割り当てる場合は、ファイル共有を作成する前に PSL または SEP を作成する必要があります。

#### ファイル共有を表示します

Unified Manager 環境で使用可能なファイル共有ボリュームを表示するには、次のメソッドを使用しま す。Active IQ Unified Manager のデータソースとして ONTAP クラスタを追加すると、それらのクラスタのス トレージワークロードが Unified Manager インスタンスに自動的に追加されます。この API は、 Unified Manager インスタンスに自動および手動で追加されたファイル共有を取得します。特定のファイル共有の詳 細を表示するには、ファイル共有キーを指定してこの API を実行します。

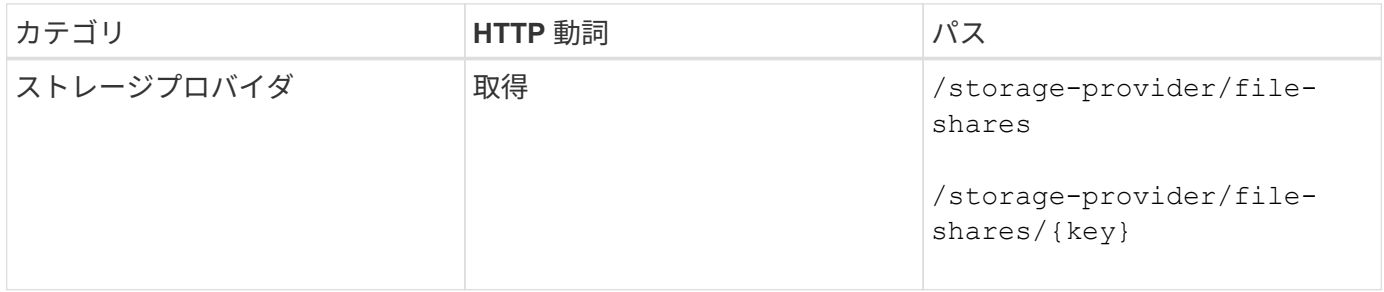

#### ファイル共有を追加

SVM に CIFS および NFS ファイル共有を追加するには、次のメソッドを使用します。作成するファイル共有 の詳細を入力パラメータとして指定する必要があります。この API を使用して FlexGroup ボリュームを追加 することはできません。

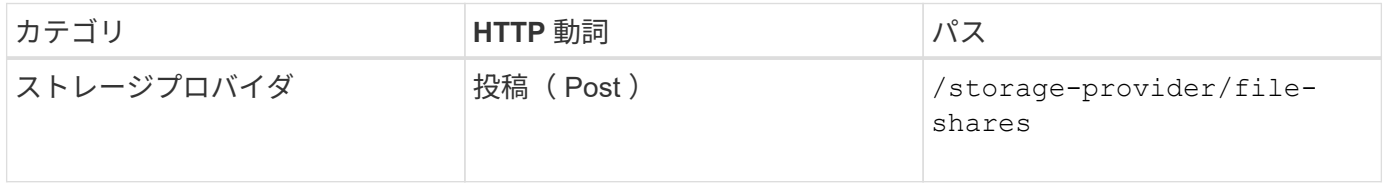

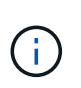

アクセス制御リスト( ACL )パラメータまたはエクスポートポリシーパラメータのどちらを指 定するかに応じて、 CIFS 共有または NFS ファイル共有が作成されます。ACL パラメータの値 を指定しない場合、 CIFS 共有は作成されず、デフォルトで NFS 共有が作成され、すべてのア クセスが提供されます。

データ保護ボリュームの作成:SVMにファイル共有を追加する場合、デフォルトでマウントされるボリュー ムのタイプはです rw (読み取り/書き込み)。データ保護(DP)ボリュームを作成する場合は、を指定しま す dp をの値として指定します type パラメータ

ファイル共有を削除します

特定のファイル共有を削除するには、次のメソッドを使用します。特定のファイル共有を削除するには、入力 パラメータとしてファイル共有キーを入力する必要があります。

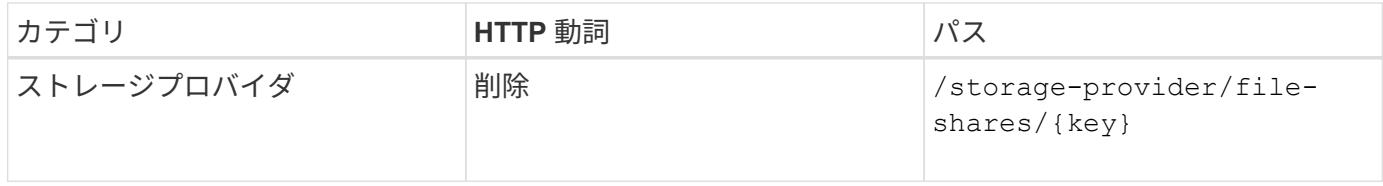

#### ファイル共有を変更する

ファイル共有を変更し、そのプロパティを更新するには、次のメソッドを使用します。

特定のファイル共有を変更するには、ファイル共有キーを指定する必要があります。また、更新するプロパテ ィとその値を入力する必要があります。

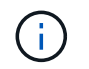

この API の 1 回の呼び出しで更新できるプロパティは 1 つだけです。更新が複数ある場合は、 この API を何度でも実行する必要があります。

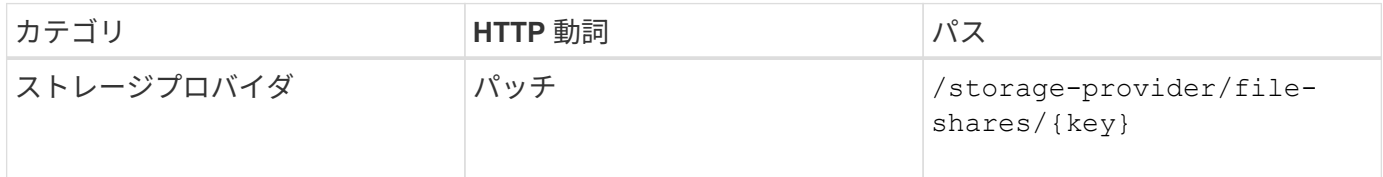

### **LUN** の管理

を使用できます /storage-provider/luns データセンター環境内のLUNを表示、追 加、変更、削除するためのAPI。

LUN をプロビジョニングする前に、 SVM が作成され、サポートされるプロトコルでプロビジョニングされて いることを確認してください。プロビジョニング中にパフォーマンスサービスレベル( PSL )またはストレ ージ効率化ポリシー( SEP )を割り当てる場合は、 LUN を作成する前に PSL または SEP を作成する必要 があります。

#### **LUN** を表示します

Unified Manager 環境の LUN を表示するには、次のメソッドを使用します。Active IQ Unified Manager のデ ータソースとして ONTAP クラスタを追加すると、それらのクラスタのストレージワークロードが Unified Manager インスタンスに自動的に追加されます。この API は、 Unified Manager インスタンスに自動および 手動で追加されたすべての LUN を取得します。特定の LUN の詳細を表示するには、 LUN キーを指定してこ の API を実行します。

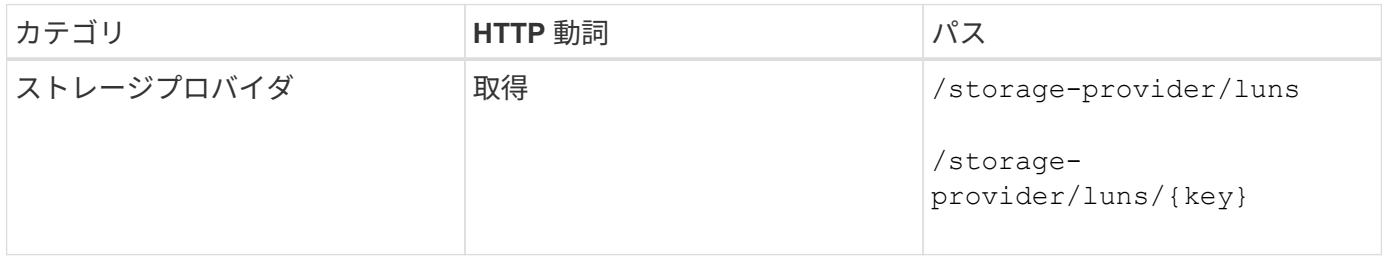

**LUN** を追加します

SVM に LUN を追加するには、次のメソッドを使用します。

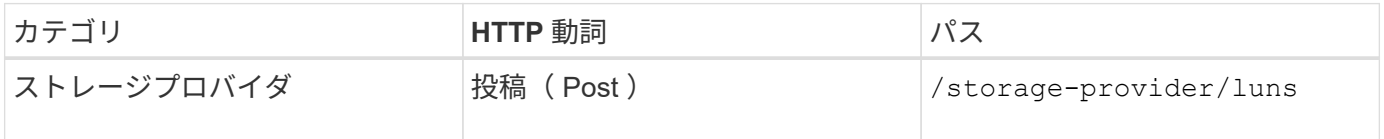

 $\mathbf{d}$ 

cURL要求で、オプションのパラメータの値を指定する場合 volume\_name\_tag 入力では、こ の値に基づいてLUNの作成時にボリューム名が付けられます。このタグにより、ボリュームを 簡単に検索できます。要求にボリュームキーを指定した場合、このタギングはスキップされま す。

特定の LUN を削除するには、次のメソッドを使用します。特定の LUN を削除するには、 LUN キーを指定す る必要があります。

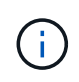

ONTAP でボリュームを作成し、そのボリュームで Unified Manager を使用して LUN をプロビ ジョニングした場合、この API を使用してすべての LUN を削除すると、ボリュームも ONTAP クラスタから削除されます。

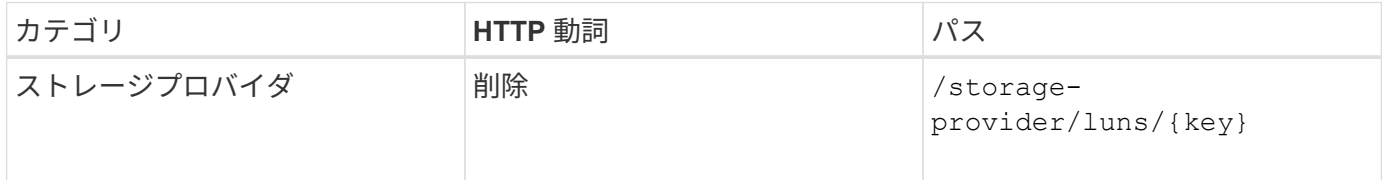

#### **LUNs** を変更する

LUN を変更してそのプロパティを更新するには、次のメソッドを使用します。特定の LUN を変更するには、 LUN キーを指定する必要があります。また、更新する LUN プロパティとその値を入力する必要があります。 この API を使用して LUN アレイを更新する場合は ' API の使用に関する推奨事項を確認する必要があります

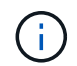

この API の 1 回の呼び出しで更新できるプロパティは 1 つだけです。更新が複数ある場合は、 この API を何度でも実行する必要があります。

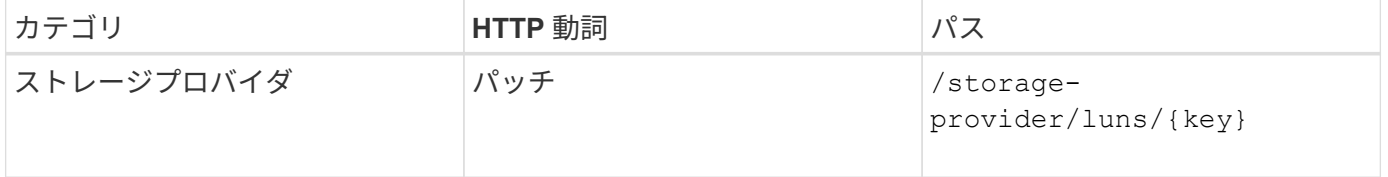

パフォーマンスサービスレベルの管理

Active IQ Unified Manager でストレージプロバイダ API を使用して、パフォーマンスサ ービスレベルを表示、作成、変更、および削除できます。

パフォーマンスサービスレベルを表示します

ストレージワークロードに割り当てる際にパフォーマンスサービスレベルを表示するには、次のメソッドを使 用します。この API は、システム定義およびユーザ作成のすべてのパフォーマンスサービスレベルを表示 し、すべてのパフォーマンスサービスレベルの属性を取得します。特定のパフォーマンスサービスレベルを照 会する場合は、パフォーマンスサービスレベルの一意の ID を入力して詳細を取得する必要があります。

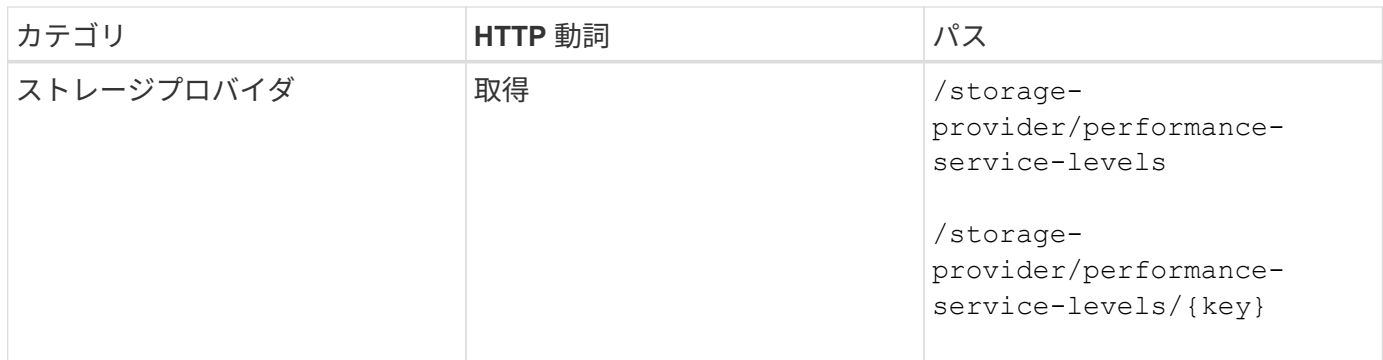

### パフォーマンスサービスレベルを追加

システム定義のパフォーマンスサービスレベルがストレージワークロードに必要なサービスレベル目標( SLO )を満たしていない場合は、次のメソッドでカスタムパフォーマンスサービスレベルを作成し、ストレ ージワークロードに割り当てることができます。作成するパフォーマンスサービスレベルの詳細を入力しま す。IOPS プロパティには、有効な値の範囲を入力してください。

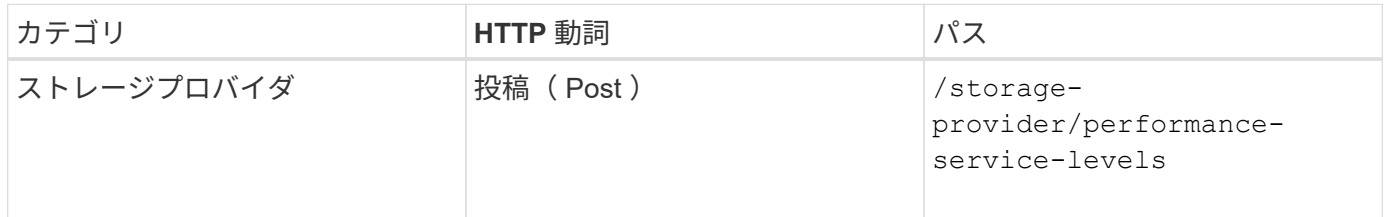

パフォーマンスサービスレベルを削除します

特定のパフォーマンスサービスレベルを削除するには、次のメソッドを使用します。ワークロードに割り当て られている場合、または他に使用可能なパフォーマンスサービスレベルがない場合、そのパフォーマンスサー ビスレベルは削除できません。特定のパフォーマンスサービスレベルを削除するには、パフォーマンスサービ スレベルの一意の ID を入力パラメータとして指定する必要があります。

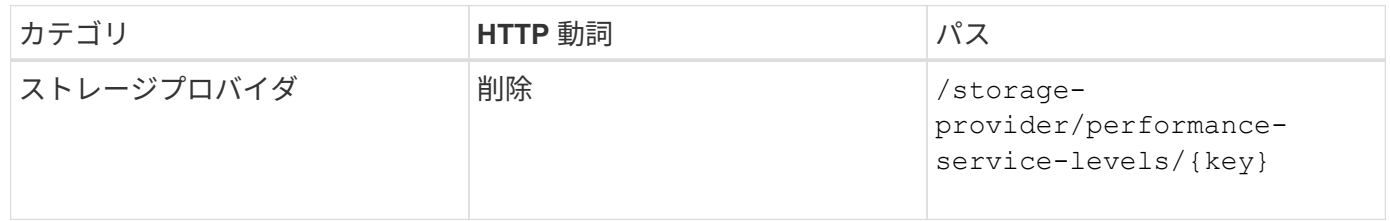

パフォーマンスサービスレベルの変更

パフォーマンスサービスレベルを変更してそのプロパティを更新するには、次のメソッドを使用します。シス テム定義のパフォーマンスサービスレベル、またはワークロードに割り当てられているパフォーマンスサービ スレベルは変更できません。特定のパフォーマンスサービスレベルを変更するには、の一意の ID を指定する 必要があります。また、更新する IOPS プロパティと有効な値も入力する必要があります。

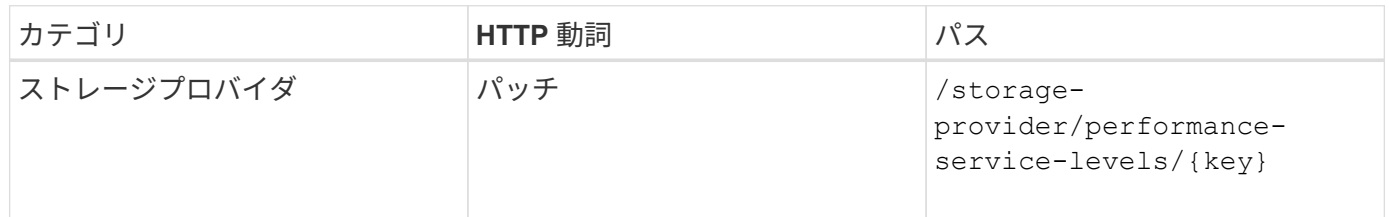

パフォーマンスサービスレベルに基づくアグリゲート機能の表示

パフォーマンスサービスレベルに基づいてアグリゲート機能を照会するには、次のメソッドを使用します。こ の API は、データセンターで使用可能なアグリゲートのリストを返し、それらのアグリゲートでサポート可 能なパフォーマンスサービスレベルに関する機能を示します。ボリュームでワークロードをプロビジョニング する際に、特定のパフォーマンスサービスレベルをサポートするアグリゲートの機能を表示し、その機能に基 づいてワークロードをプロビジョニングできます。アグリゲートを指定できるのは、 API を使用してワーク ロードをプロビジョニングする場合のみです。この機能は Unified Manager Web UI では使用できません。

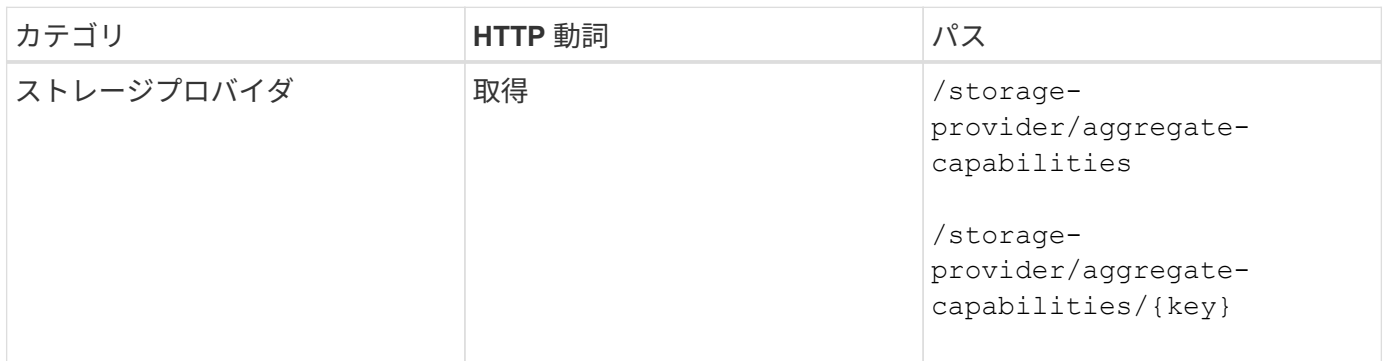

ストレージ効率化ポリシーの管理

ストレージプロバイダ API を使用して、ストレージ効率化ポリシーを表示、作成、変 更、および削除できます。

次の点に注意してください。

- Unified Manager でワークロードを作成する場合、ストレージ効率化ポリシーの割り当ては 必須ではありません。
- ポリシーが割り当てられたあとで、ワークロードからストレージ効率化ポリシーの割り当 てを解除することはできません。
	- 重複排除や圧縮など、 ONTAP で指定されたストレージ設定がワークロードに含まれてい る場合、 Unified Manager でストレージワークロードを追加するときに適用するストレージ 効率化ポリシーの設定で、その設定を上書きすることができます。

ストレージ効率化ポリシーを表示します

ストレージワークロードに割り当てる前にストレージ効率化ポリシーを表示するには、次のメソッドを使用し ます。この API は、システム定義およびユーザ作成のすべてのストレージ効率化ポリシーを表示し、すべて のストレージ効率化ポリシーの属性を取得します。特定のストレージ効率化ポリシーを照会するには、ポリシ ーの一意の ID を入力して詳細を取得する必要があります。

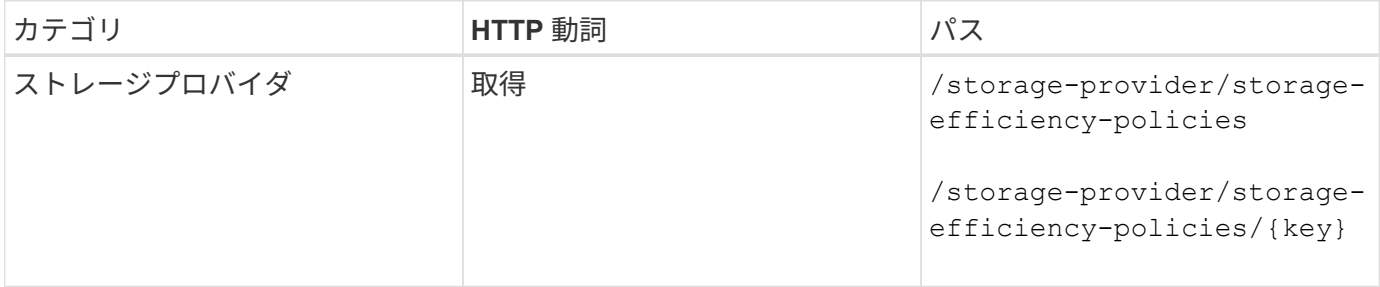

 $\bigcirc$ 

システム定義のポリシーがストレージワークロードのプロビジョニング要件を満たしていない場合は、次のメ ソッドでカスタムのストレージ効率化ポリシーを作成し、ストレージワークロードに割り当てることができま す。作成するストレージ効率化ポリシーの詳細を入力パラメータとして指定します。

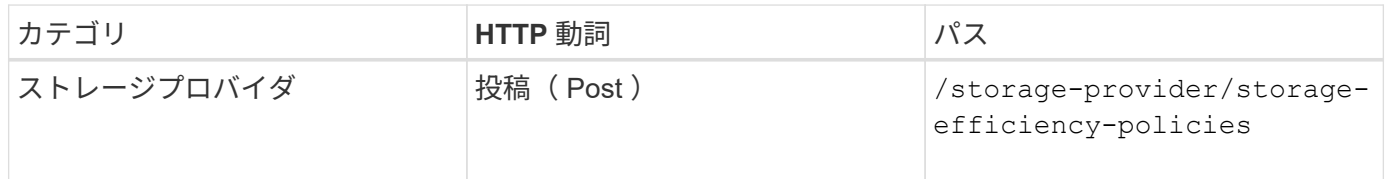

### ストレージ効率化ポリシーを削除します

特定のストレージ効率化ポリシーを削除するには、次のメソッドを使用します。ワークロードに割り当てられ ている場合、または他に使用可能なストレージ効率化ポリシーがない場合、そのストレージ効率化ポリシーは 削除できません。特定のストレージ効率化ポリシーを削除するには、ストレージ効率化ポリシーの一意の ID を入力パラメータとして指定する必要があります。

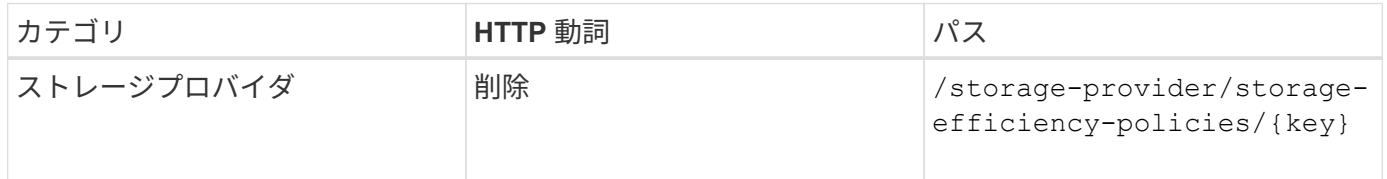

ストレージ効率化ポリシーの変更

ストレージ効率化ポリシーを変更し、そのプロパティを更新するには、次のメソッドを使用します。システム 定義のストレージ効率化ポリシー、またはワークロードに割り当てられているストレージ効率化ポリシーは変 更できません。特定のストレージ効率化ポリシーを変更するには、ストレージ効率化ポリシーの一意の ID を 指定する必要があります。また、更新するプロパティとその値を指定する必要があります。

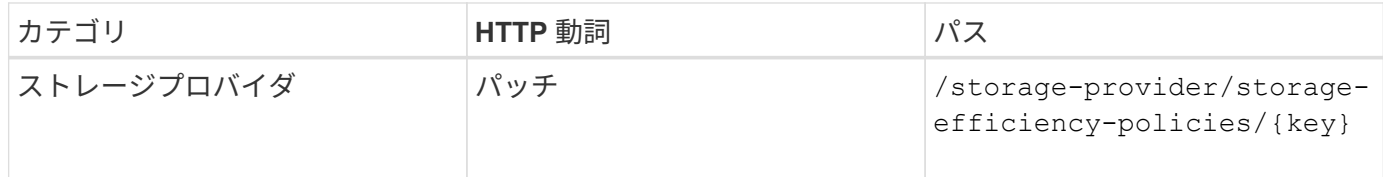

Copyright © 2023 NetApp, Inc. All Rights Reserved. Printed in the U.S.このドキュメントは著作権によって保 護されています。著作権所有者の書面による事前承諾がある場合を除き、画像媒体、電子媒体、および写真複 写、記録媒体、テープ媒体、電子検索システムへの組み込みを含む機械媒体など、いかなる形式および方法に よる複製も禁止します。

ネットアップの著作物から派生したソフトウェアは、次に示す使用許諾条項および免責条項の対象となりま す。

このソフトウェアは、ネットアップによって「現状のまま」提供されています。ネットアップは明示的な保 証、または商品性および特定目的に対する適合性の暗示的保証を含み、かつこれに限定されないいかなる暗示 的な保証も行いません。ネットアップは、代替品または代替サービスの調達、使用不能、データ損失、利益損 失、業務中断を含み、かつこれに限定されない、このソフトウェアの使用により生じたすべての直接的損害、 間接的損害、偶発的損害、特別損害、懲罰的損害、必然的損害の発生に対して、損失の発生の可能性が通知さ れていたとしても、その発生理由、根拠とする責任論、契約の有無、厳格責任、不法行為(過失またはそうで ない場合を含む)にかかわらず、一切の責任を負いません。

ネットアップは、ここに記載されているすべての製品に対する変更を随時、予告なく行う権利を保有します。 ネットアップによる明示的な書面による合意がある場合を除き、ここに記載されている製品の使用により生じ る責任および義務に対して、ネットアップは責任を負いません。この製品の使用または購入は、ネットアップ の特許権、商標権、または他の知的所有権に基づくライセンスの供与とはみなされません。

このマニュアルに記載されている製品は、1つ以上の米国特許、その他の国の特許、および出願中の特許によ って保護されている場合があります。

権利の制限について:政府による使用、複製、開示は、DFARS 252.227-7013(2014年2月)およびFAR 5252.227-19(2007年12月)のRights in Technical Data -Noncommercial Items(技術データ - 非商用品目に関 する諸権利)条項の(b)(3)項、に規定された制限が適用されます。

本書に含まれるデータは商用製品および / または商用サービス(FAR 2.101の定義に基づく)に関係し、デー タの所有権はNetApp, Inc.にあります。本契約に基づき提供されるすべてのネットアップの技術データおよび コンピュータ ソフトウェアは、商用目的であり、私費のみで開発されたものです。米国政府は本データに対 し、非独占的かつ移転およびサブライセンス不可で、全世界を対象とする取り消し不能の制限付き使用権を有 し、本データの提供の根拠となった米国政府契約に関連し、当該契約の裏付けとする場合にのみ本データを使 用できます。前述の場合を除き、NetApp, Inc.の書面による許可を事前に得ることなく、本データを使用、開 示、転載、改変するほか、上演または展示することはできません。国防総省にかかる米国政府のデータ使用権 については、DFARS 252.227-7015(b)項(2014年2月)で定められた権利のみが認められます。

#### 商標に関する情報

NetApp、NetAppのロゴ、<http://www.netapp.com/TM>に記載されているマークは、NetApp, Inc.の商標です。そ の他の会社名と製品名は、それを所有する各社の商標である場合があります。